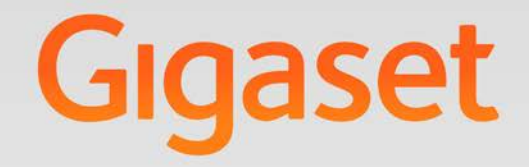

# 5650 H PRO

# **Gigaset pro**

**INSPIRING CONVERSATION.** 

## **Contents**

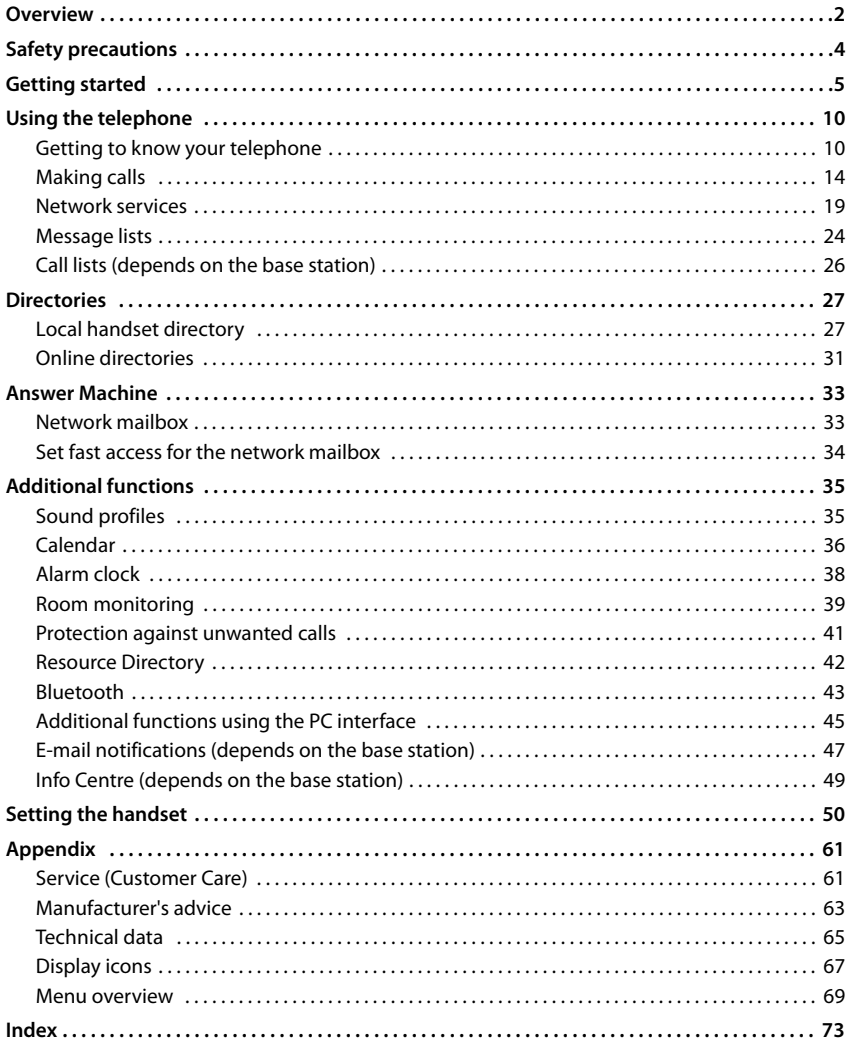

 $\left(\begin{matrix} \mathbf{i} \end{matrix}\right)$ 

Not all functions described in the user guide are available in all countries or from all network providers.

#### <span id="page-3-0"></span>**Overview**

## **Overview**

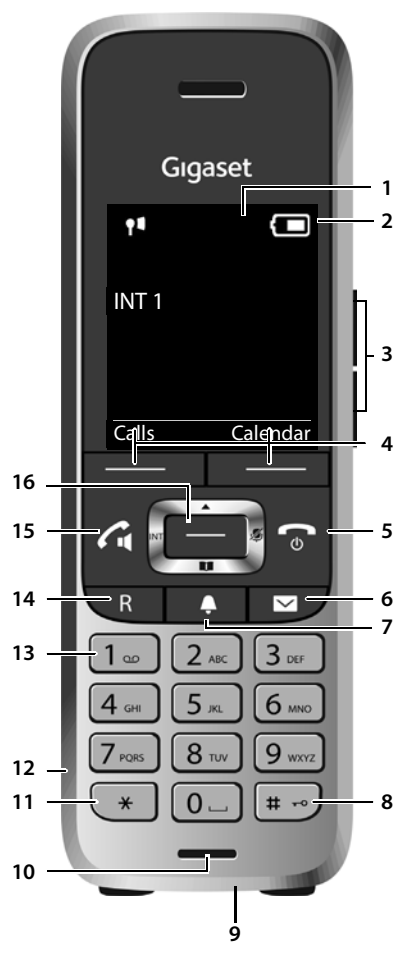

- **1 Display**
- **2** Status bar ( $\rightarrow$  [p. 67\)](#page-68-1) Icons display current settings and operating status of the phone
- **3** Volume keys ( $\rightarrow$  [p. 11](#page-12-0)) for **receiver/headset**, **ringtone**, **handsfree mode** and **appointment** reminders
- **4** Display keys ( $\rightarrow$  [p. 11\)](#page-12-1) Various functions, depending on the operating situation
- **5 End call key, On/off key** End call; cancel function; Go back one menu level Return to idle status
- Press **briefly**
- Press and **hold** Press and **hold**

Switch the handset on/off (in idle status)

- **6** Message key ( $\rightarrow$  [p. 24\)](#page-25-1) Access to the calls and message lists; **Flashes**: new message or new call
- **7** Profile key ( $\rightarrow$  [p. 35](#page-36-2)) Switch between sound profiles
- **8 Hash key** Lock/unlock the keypad (in idle status) Press and **hold** Toggle between upper/lower Press **briefly** case and digits (when inputting text)
- **9 USB connection socket** For data exchange between the handset and PC
- **10 Microphone**
- **11 Star key**

Switch between pulse dial- Press **briefly** ling/tone dialling (during existing connection) Open special characters table Press **briefly** (when inputting text)

- **12 Headset connection**  (2.5 mm jack)
- **13 Key 1** Select network mailbox **Press and hold 14 Recall key**
	- Consultation call (flash)  $\left(\rightarrow p. 17\right)$ Insert a dialling pause
- Press **briefly**
- Press and **hold**
- **15 Talk key** / **Handsfree key** Accept call; dial number displayed; switch between receiver and handsfree mode; Open the redial list Start dialling Press **briefly**
	- Press and **hold**
- **16 Control key / menu key (** $\rightarrow$  **[p. 11\)](#page-12-2)**

## **Illustration in the user guide**

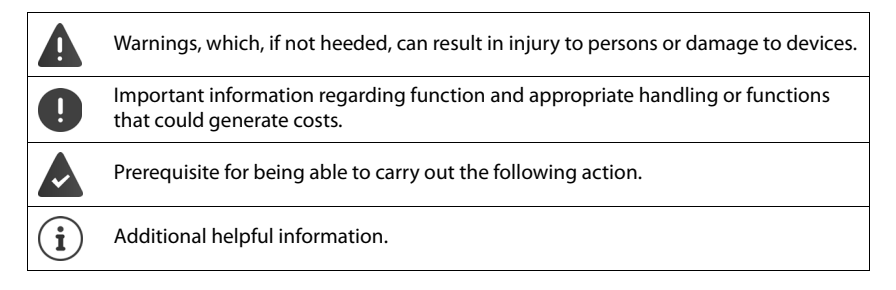

#### **Keys**

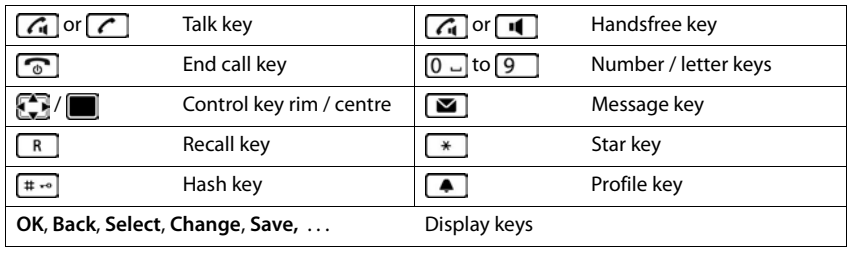

#### **Procedures**

**Example:** Switching Auto answer on/off

**▶ ■ ▶ ... use < to select © Settings ▶ OK ▶ < Telephony ▶ OK ▶ Auto Answer ▶ Change**  $\left(\frac{1}{2}\right)$  = on)

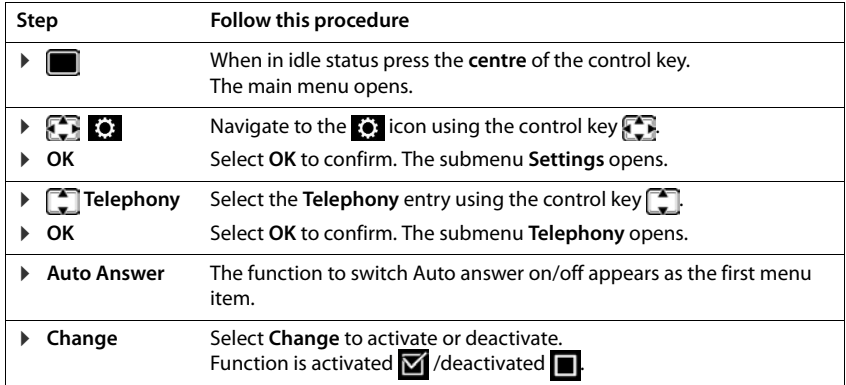

<span id="page-5-0"></span>Read the safety precautions and the user guide before use.

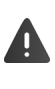

**Comprehensive user guides for all telephones and telephone systems as well as for accessories can be found online at [gigasetpro.com](http://gigasetpro.com) in the Support category. We thereby help to save paper while providing fast access to the complete up-to-date documentation at any time.**

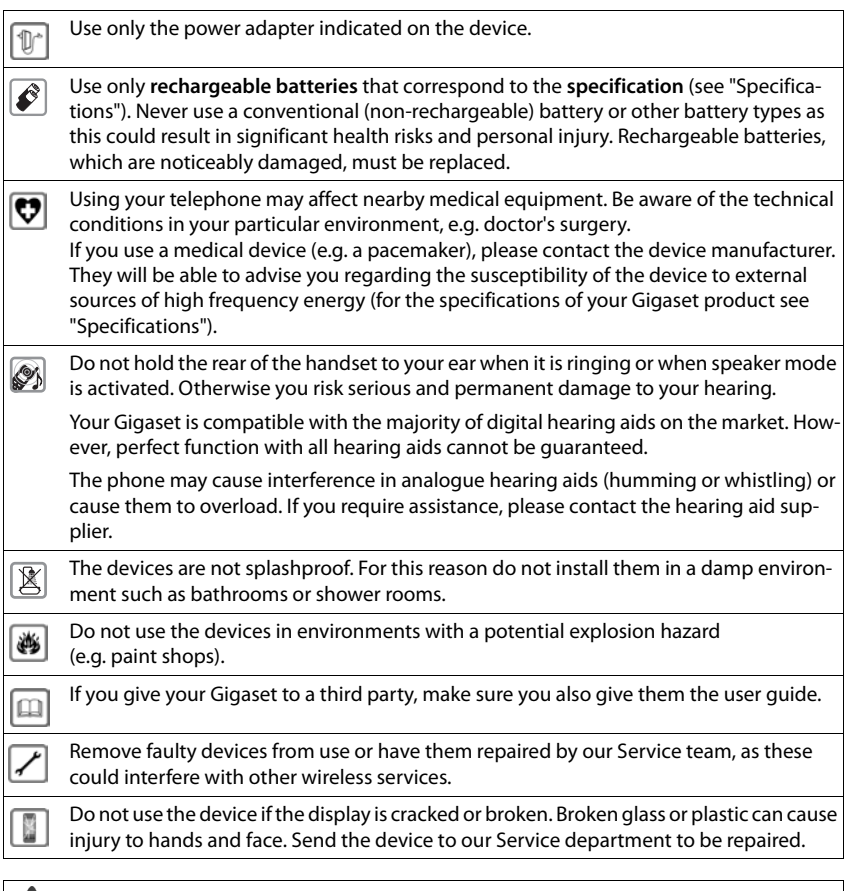

Emergency numbers **cannot** be dialled if the **keypad/display lock** is activated!

## <span id="page-6-0"></span>**Contents of the package**

- One **handset**,
- One battery cover,
- One battery,
- One charging cradle incl. power adapter,
- One belt clip,
- Safety precautions

## **Setting up the charging cradle**

The charging cradle is designed for use in closed, dry rooms within a temperature range of +5  $^{\circ}$ C to +45  $^{\circ}$ C.

The device's feet do not usually leave any marks on surfaces. However, due to the multitude of different varnishes and polishes used on today's furnishings, contact marks on the surfaces cannot be completely ruled out.

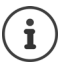

Never expose the telephone to heat sources, direct sunlight or other electrical devices.

Protect your telephone from moisture, dust, corrosive liquids and vapours.

## **Connecting the charging cradle**

- $\triangleright$  Connect the flat plug of the power adapter 1.
- $\blacktriangleright$  Plug the power adapter into the power socket 2.

To remove the plug from the charging cradle again:

- $\triangleright$  Disconnect the power adapter from the mains power supply.
- $\triangleright$  Press the release button  $\overline{3}$ .
- $\blacktriangleright$  Pull out the plug  $\boxed{4}$ .

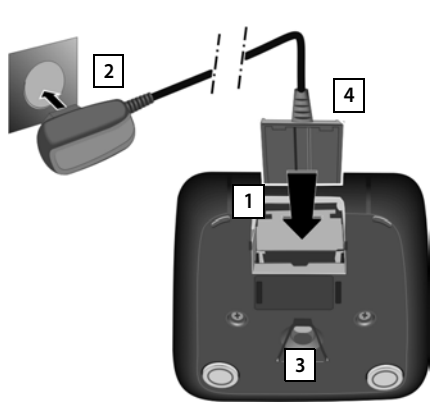

## **Setting up the handset for use**

The display is protected by a plastic film. **Please remove the protective film!** 

#### **Inserting the batteries**

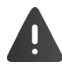

Only use rechargeable batteries, as this could otherwise result in significant health risks and personal injury. For example, the outer casing of the batteries could be destroyed or the batteries could explode. The telephone could also malfunction or be damaged as a result of using batteries that are not of the recommended type.

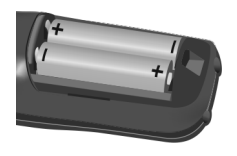

**E** Insert the batteries (for correct +/- direction, see diagram).

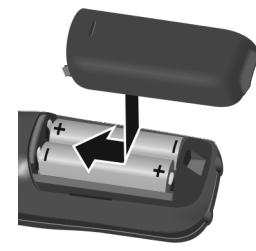

- $\blacktriangleright$  Fit the battery cover from the top.
- $\blacktriangleright$  Press the cover until it clicks into place.

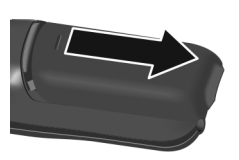

To re-open the battery cover:

 $\blacktriangleright$  Insert a fingernail behind the notch at the top of the cover and slide it downwards.

7 h

#### **Charging the batteries**

 $\triangleright$  Charge the batteries fully prior to first use in the charging cradle or using a standard USB mains adapter.

The batteries are fully charged when the power icon disappears from the display.

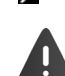

The handset may only be placed in the designated charging cradle.

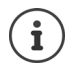

The battery may heat up during charging. This is not dangerous. After a time, the charge capacity of the battery will decrease for technical reasons.

 $\mathcal{F}$ 

#### **Attaching the belt clip**

The handset has notches on each side for attaching the belt clip.

- Attaching the belt clip:Press the belt clip onto the back of the handset so that the tabs on the belt clip click into place in the notches.
- Removing the belt clip:Press the centre of the belt clip firmly with your right thumb.  $\blacktriangleright$  Push the nail of your left thumb up between the clip and the casing.Slide the clip upwards to remove.

#### **Changing the display language**

You can change the display language, if the telephone has been set to an incomprehensible language.

- $\triangleright$  Press middle of the control key
- **Press the keys**  $\boxed{9}$  **and**  $\boxed{5}$  **slowly and successively ... the** language settings display appears, the set language (e.g. English) is highlighted ( $\bigcirc$  = selected).
- Deutsch English Francais
- $\triangleright$  Select different language:  $\triangleright$  Press the control key  $\triangleright$  until the desired language is highlighted on the display, e.g. **Francais** press the key on the right directly underneath the display to activate the language.
- $\triangleright$  To revert to idle status:  $\triangleright$  Press and **hold** the End call key  $\boxed{\odot}$

#### **Registering the handset**

A handset can be registered to up to four base stations. The registration process depends on the base station.

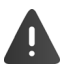

Registration must be initiated on the base station **and** on the handset.

Both must be carried out **within 60 secs**.

#### **On the handset**

**▶ ■ ▶ ...use beto select <b>S** Settings ▶ OK ▶ ■ Registration ▶ OK ▶ Register **Handset**  $\triangleright$  OK  $\triangleright$  ... use  $\begin{bmatrix} \cdot \\ \cdot \end{bmatrix}$  to select the base station (if the handset is already registered to four base stations)  $\triangleright$  **OK** ... a base station that is ready for registration is sought  $\triangleright$  ... enter the system PIN **OK**

Once registration is complete, the handset returns to idle status. The handset name is shown in the display. If not, repeat the procedure.

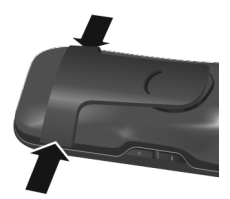

## **Connecting the headset**

 $\triangleright$  Connect the headset with 2.5 mm jack to the left side of the handset <u>1</u>.

For information on recommended headsets, see the relevant product page at  $\rightarrow$  [wiki.gigasetpro.com](http://wiki.gigasetpro.com).

The headset volume corresponds with the setting for the receiver volume  $(4p. 53)$  $(4p. 53)$ .

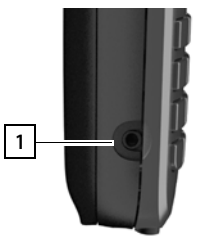

## **Connecting the USB data cable**

For data exchange between the handset and PC:

▶ Connect the USB data cable with micro-USB plug into the USB socket at the bottom of the handset 1.

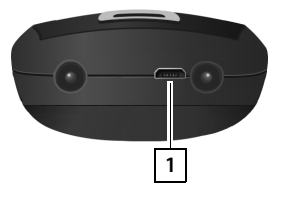

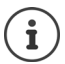

Connect the handset **directly** to the PC, **not** via a USB hub.

Charging the handset using a standard USB power adapter (e.g. from your mobile):

▶ Connect the USB cable plug into the USB socket at the bottom of the handset 1 ▶ Plug the power adapter into a mains socket

## <span id="page-10-0"></span>**Setting up the telephone for use**

If you have registered the handset to a base station with a fixed line connection, you can now make calls using the fixed line network.

If the handset is registered to a VoIP base station, at least one VoIP connection must be set and assigned to the handset. If more than one connection is available, it is possible to set up send and receive connections for the handset.

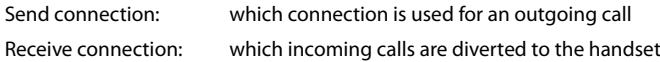

The settings for VoIP telephony and send and receive connections are made at the base station. For Gigaset IP phones there is a web configurator that can be used for making the configuration on a computer.

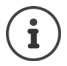

For some Gigaset IP phones, such as Gigaset N510 IP PRO, the VoIP configuration can also be made via the registered handsets. In that case the following functions are available at handset S650H PRO:

Setting up a VoIP connection:

**▶ ■ ▶ ... use set to select**  $\bullet$  **Settings ▶ OK ▶ ■ Telephony ▶ OK ▶ VoIP Wizard**

Assigning a send/receive connection:

**▶ ■ ▶** ... use  $\Box$  to select  $\odot$  Settings ▶ OK ▶  $\Box$  Telephony ▶ OK ▶ Send **Connections/Rec. Connections**

Further information,  $\rightarrow$  user guide of the base station

## **Using the telephone**

## <span id="page-11-1"></span><span id="page-11-0"></span>**Getting to know your telephone**

## **Switching the handset on/off**

- Switch on:  $\triangleright$  Press and **hold** the End call key **our Eq. 1** on the handset when switched off
- Switch off:  $\blacktriangleright$  When the telephone is in idle status, press and **hold** the End call key  $\boxed{\odot}$

## **Locking/unlocking the keypad**

The keypad lock prevents any accidental use of the telephone. If the handset is locked with a PIN  $($   $\rightarrow$  p. [60](#page-61-0)), you need this to unlock.

- Switch on:  $\mathbf{F}$  **F Press** and **hold**
- 
- Switch off: **•** Press and **hold**  $\begin{bmatrix} \text{#} & \text{#} \\ \text{#} & \text{#} \end{bmatrix}$  ... use  $\begin{bmatrix} \text{#} & \text{#} \\ \text{#} & \text{#} \end{bmatrix}$  to enter the handset PIN (if other than 0000)

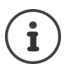

If a call is indicated on the handset, the keypad automatically unlocks and you can accept the call.

It is not possible to call emergency numbers either when keypad lock is activated.

## <span id="page-12-2"></span>**Control key**

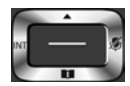

The control key enables you to navigate the menus and input fields, and also to call up certain functions depending on the situation.

In the description below, the side of the control key (up, down, right, left) that you have to press in the different operating situations is marked in black, e.g.  $\Box$  for "press right on the control  $key"$  or  $f$  for "press the centre of the control key".

#### **In idle status**

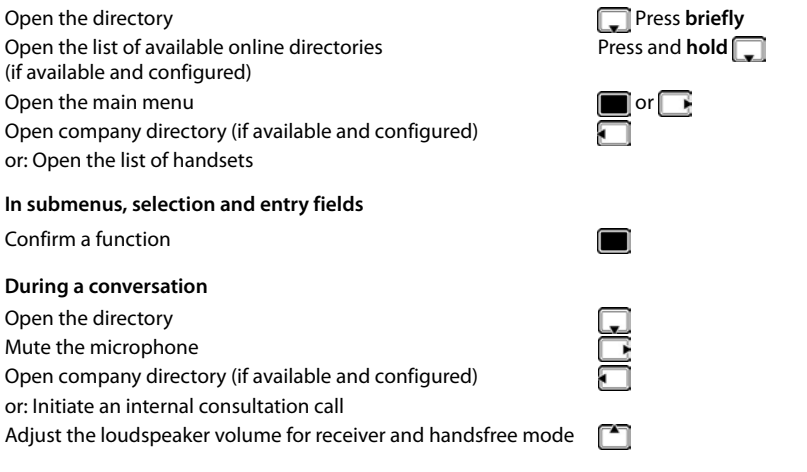

#### <span id="page-12-0"></span>**Volume keys**

Set volume for **receiver/headset**, **ringtone**, **handsfree mode** and indicating **appointments**: Press the volume keys  $\boxed{+}$  /  $\boxed{-}$  on the right side of the handset

## <span id="page-12-1"></span>**Display keys**

The display keys perform a range of functions depending on the operating situation.

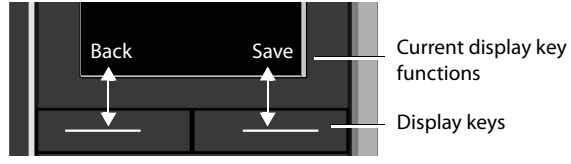

Display key icons  $\rightarrow$  [p. 67](#page-68-2)

The display keys have a function preset by default in idle status. Changing the assignment  $\rightarrow$  [p. 58](#page-59-0)

## **Menu guidance**

The functions of your telephone are displayed in a menu that consists of several levels. Menu overview  $\rightarrow$  p. [69](#page-70-1)

#### **Selecting/confirming functions**

Confirm selection using **OK** or press the middle of the control key .

One menu level back using **Back**

Change to idle display using **Press** and **hold** 

Switch function on/off using **Change** on  $\overline{M}$  / off Activate/deactivate option using **Select** activated **O** / not activated **O** 

#### **Main menu**

In idle status:  $\blacktriangleright$  Press the **centre** of the control key **in**  $\blacktriangleright$  ... use the control key **the select a submenu**  $\triangleright$  **OK** 

The main menu functions are shown in the display as icons. The icon for the selected function is highlighted in colour and the name of the associated function appears in the display header.

The main menu functions are partially base-specific. The main menu may look different on your handset. The example shows the menu of a handset from a Gigaset N720 DECT IP Multicell System.

Basic functions of the handset  $\rightarrow$  [p. 69](#page-70-2)

#### **Submenus**

The functions in the submenus are displayed as lists.

To access a function:  $\blacktriangleright$  ... use the control key  $\lceil \cdot \rceil$  to select a function **OK**

Return to the previous menu level:

- ▶ Press the display key **Back**
- or
- $\triangleright$  **Briefly** press the End call key  $\boxed{\odot}$

#### **Returning to idle status**

**▶** Press and **hold** the End call key

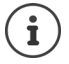

If no key is pressed, the display will **automatically** change to idle status after around 2 minutes.

Example

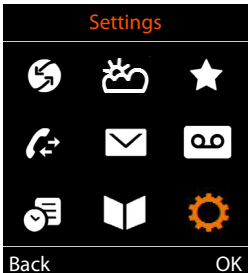

Example

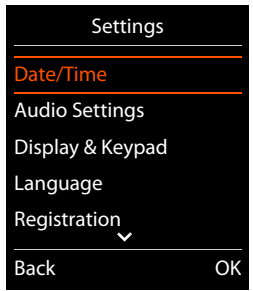

## **Entering text**

#### **Input position**

- $\blacktriangleright$  Use  $\Box$  to select an entry field. A field is activated when the cursor is blinking inside it.
- $\triangleright$  Use  $\triangleright$  to move the position of the cursor.

#### **Correcting incorrect entries**

- Delete **characters** to the left of the cursor:  $\blacktriangleright$  <  $\blacktriangleleft$  Press **briefly**
- **Delete words** to the left of the cursor:  $\triangleright$  **Re** Press and **hold**

#### **Entering letters/characters**

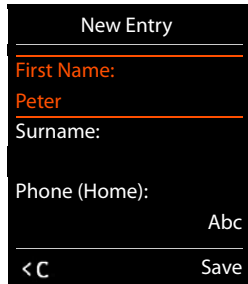

Multiple letters and numbers are assigned to each key between  $\boxed{2}$  and  $\boxed{9}$  and the  $\boxed{0}$   $\boxed{0}$  key. As soon as a key is pressed, the possible characters are displayed at the bottom of the display. The selected character is highlighted.

- Selecting letters/digits: **P** Press the key **briefly** several times in succession
- Switch between lower case, upper case and number entry mode: **P** Press the hash key  $\sharp \cdot \circ$ When editing a directory entry, the first letter and each letter following a space is automatically in upper case.
- Entering special characters:  $\blacktriangleright$  Press the star key  $\boxed{\ast}$   $\blacktriangleright$  ... use  $\boxed{\ast}$  to navigate to the desired character **Insert**

The availability of special characters depends on the character set of the handset  $\rightarrow$  [p. 66](#page-67-0).

## <span id="page-15-0"></span>**Making calls**

## **Making calls**

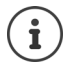

Information for Calling Line Identification:  $\rightarrow$  p. 19

When the display backlight is off  $($   $\rightarrow$  [p. 52](#page-53-0)) the display backlight is activated the first time that any key is pressed. **Digit keys** that are pressed appear in the display for predialling, **other keys** have no further function.

- $\triangleright$  ... use  $\mathbb{F}$  to enter a number **Briefly** press the Talk key  $\boxed{\cdot}$
- or
- ▶ Press and **hold** the Talk key  $\Box$  **Definition** to enter a number . . . the number is dialled approximately 3.5 seconds after the last digit is entered

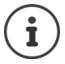

If several connections are available (fixed line network and/or VoIP), send and receive connections must be set for the handset  $($   $\rightarrow$   $p. 9)$  $p. 9)$ . If no fixed send connection is assigned, you can select the desired connection for each call.

Further information,  $\rightarrow$  user quide of the base station.

#### **Dialling from the directory**

 $\triangleright$  ... use  $\blacksquare$  to open the handset's local directory

or

- $\blacktriangleright$  ... use  $\blacksquare$  to open the company directory (if available)
- $\triangleright$  ... use  $\Box$  to select an entry  $\triangleright$  press the Talk key  $\Box$ ... the number is dialled

If multiple numbers are entered:

... use to select a number  $\blacktriangleright$  press the Talk key  $\lceil \cdot \rceil$  ... the number is dialled

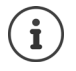

For fast access (quick dial): Assign a number from the directory to the number or display keys  $\left(\rightarrow p. 57\right)$  $\left(\rightarrow p. 57\right)$  $\left(\rightarrow p. 57\right)$ 

Select from a public directory  $\rightarrow$  [p. 31](#page-32-1)

#### **Dialling from the redial list**

The redial list contains the 20 numbers last dialled with the handset.

**▶** Briefly press the Talk key  $\boxed{\bullet}$  ... the redial list is opened ▶ ... use  $\boxed{\bullet}$  to select an entry ▶ Press the Talk key  $\sqrt{\phantom{a}}$ 

#### If a name is displayed:

▶ View . . . the number is displayed ▶ . . . use to browse numbers if necessary ▶ . . . when the desired number is reached press the Talk key  $\boxed{\frown}$ 

#### **Managing entries in the redial list**

**▶** Briefly press the Talk key  $\boxed{\curvearrowleft}$  ... the redial list is opened ▶ ... use  $\boxed{\cdot}$  to select an entry ▶ **Options** . . . possible options:

Copy an entry to the directory: **Copy to Directory DK** 

Copy the number to the display:

**Display number OK b** ... use **or** to edit or add numbers if necessary ... use  $\rightarrow$  11 to save as a new entry in the directory

Delete the selected entry: **Delete entry OK**

Delete all entries: **Delete all OK**

Set automatic redial:

▶ **[• Automatic Redial** . . . the dialled number is automatically dialled at fixed intervals (at least every 20 secs). The handsfree key flashes, "open listening" is activated.

The participant answers:  $\triangleright$  Press the Talk key  $\cdot$  ... the function is terminated The participant does not answer: The call is interrupted after around 30 secs. The function is terminated after pressing any key or after ten unsuccessful attempts.

#### **Dialling from the call list**

The call lists  $($   $\bullet$   $)$  p. [26\)](#page-27-1) contain the most recent accepted, outgoing and missed calls.

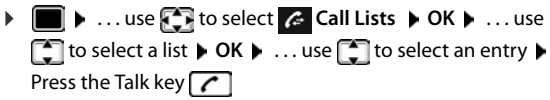

The call lists can be displayed directly by pressing the display key **Calls** if the relevant function has been assigned to the display key.

The **Missed calls** list can also be opened by pressing the Message key  $\boxed{\blacksquare}$ .

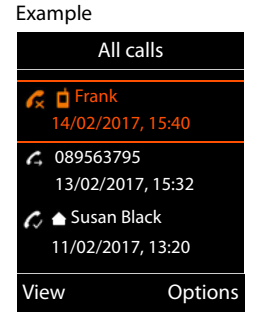

#### **One touch call**

A predefined number is dialled by pressing **any** key.

Activate one touch call mode:

 $\triangleright$  ... use **A** to select **Additional Features**  $\triangleright$  OK  $\triangleright$  **CONFIDERED CALL OK DETE** to activate **Activation Call to <b>E** . . . use **To** to enter the number **Save** . . . the active one touch mode is shown in the idle display

Make a one touch call:  $\blacktriangleright$  Press any key ... the saved number is dialled

Cancel dialling: **Press the End call key**  $\boxed{\odot}$ .

End one touch call: **P** Press and **hold** the End call key  $\left| \cdot \right|$ 

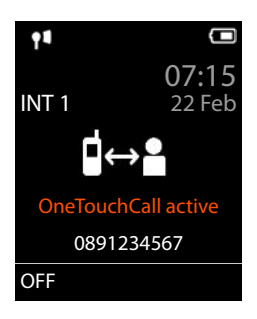

## **Incoming calls**

An incoming call is indicated by ringing, by a display on the screen and by the flashing Talk  $key[$   $\sim$   $]$ 

Accepting a call:

- **Press the Talk key \our \mean Accept**
- if **Auto Answer** is activated  $($   $\rightarrow$  [p. 53](#page-54-1)):  $\triangleright$  Remove the handset from the charging cradle
- Accept a call on the Bluetooth headset  $\rightarrow$  [p. 43](#page-44-1)

Switch off ringtone: **Silence** ... the call can be accepted for as long as it is shown on the display

Reject a call: Press the End call key  $\sqrt{2\pi}$ 

#### **Information about the caller**

The caller's phone number is displayed. If the caller's number is saved in the directory, the name is displayed.

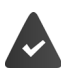

The caller's number will be transferred  $($   $\rightarrow$   $p. 19)$  $p. 19)$ .

#### **Accepting/rejecting call waiting**

A call waiting tone indicates a call during an external call. The number or the name of the caller is displayed if the phone number is transferred.

- Reject a call: **Options Reject waiting call OK**
- Accept a call: **Accept** . . . speak to the new caller. The previous call is placed on hold.
- End the call, resume the on-hold call:  $\triangleright$  Press the End call key  $\sqrt{\omega}$ .

#### <span id="page-18-0"></span>**Call transfer**

Connecting an external call to a VoIP connection with a second external participant (depending on the provider).

▶ Use the display key Ext. Call to establish an external consultation call ▶ ... use HI to enter the number of the second participant . . . the active call is placed on hold . . . the second participant is called and picks up  $\blacktriangleright$  press the  $\lceil R \rceil$  key . . . the call is transferred

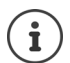

The  $\sqrt{R}$  key can be assigned on the base to other features.

**→ user quide of the base station** 

## **Call transfer – ECT (Explicit Call Transfer)**

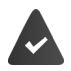

The feature is supported by the network provider.

#### **Activate/deactivate ECT**

**▶ ■ ▶ ... use CR to select Select Services ▶ OK ▶ CR Transfer (ECT) ▶ Change**  $(\overline{\mathbf{M}})$  = on)

#### **Transferring a call**

You are making an **external** call via a VoIP connection and wish to transfer the call to another external participant.

**• Press the End call key**  $\circledcirc$  **(during a conversation or before the second participant has** answered).

## **During a conversation**

#### **Handsfree mode**

Activate/deactivate handsfree mode during a call and when establishing a connection:

Press the handsfree key

Place the handset in the charging cradle during a call:

Press and hold the handsfree key  $\blacksquare$  ... Place the handset in the charging cradle  $\blacktriangleright$  ... **n** hold for a further 2 seconds

#### **Call volume**

Applies to the current mode (handsfree, receiver or headset):

**▶** Press the volume keys  $\boxed{+}$  /  $\boxed{-}$  or  $\boxed{+}$   $\rightarrow$  ... use  $\boxed{+}$  /  $\boxed{-}$  or  $\boxed{-}$  to set the volume ▶ Save

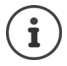

The setting is automatically saved after around 3 seconds, even if **Save** is not pressed.

#### **Muting the microphone**

When the microphone is switched off, callers will no longer hear you.

Switch the microphone on/off during a call:  $\blacktriangleright \Box$  Press.

## <span id="page-20-0"></span>**Network services**

Network services depend on the network provider (service provider) and must be requested from that provider.

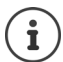

If your telephone is connected to a PABX, network services may also be available from the PABX. Information is available from your PABX operator, where applicable.

Network services fall into two distinct groups:

- Network services that are activated when in idle status for the following call or all subsequent calls (for example, "calling anonymously"). These are activated/deactivated via the **Select Services** menu.
- Network services that are activated during an external call, (for example,"consultation call", "swapping between two callers" and "setting up conference calls"). These are made available during an external call either as an option or by using a display key (e.g. **Ext. Call**, **Conference**).

You will find a description of the features on your network provider's website or at one of their store branches.

If you require assistance, please contact your network provider.

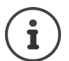

To activate/deactivate the features, a code is sent to the telephone network.

After a confirmation tone from the telephone network, press  $\sqrt{\alpha}$ .

It is not possible to reprogram the network services.

## <span id="page-20-1"></span>**Calling Line Identification**

During a call, the caller's number is transferred  $(CLI = Callina Line Identification)$  and may be displayed on the recipient's display (CLIP = CLI presentation). If the caller's number is withheld, it will not be displayed to the recipient. The call is made anonymously (CLIR = CLI Restriction).

#### **Caller display for incoming calls**

#### **Calling Line Identification**

The caller's phone number is displayed. If the caller's number is saved in the directory, the name is displayed.

#### **No Calling Line Identification**

Instead of name and number, the following is displayed:

- **External**: No number has been transferred.
- **Withheld**: Caller has withheld Calling Line Identification.
- **Unavailable**: Caller has not authorised Calling Line Identification.

#### **Calling Line Identification for outgoing calls**

#### **Deactivating Calling Line Identification for the next call**

**▶ ■ ▶ ...use**  $\Box$  **to select**  $\Box$  **Select Services ▶ OK ▶**  $\Box$  **Next Call Anon. ▶ OK ▶ ...** use  $\prod$  to enter the number  $\triangleright$  Dial ... the connection is established without Calling Line Identification

#### **Transferring the name from the online directory**

It is also possible to display the name of the caller as stored in the online directory instead of the number.

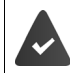

The provider of the online directory supports this function.

The "Display caller name" function has been activated via the Web configurator.

The caller has authorised Calling Line Identification and has not withheld the function.

The telephone is connected to the Internet.

The caller's number is not saved in the handset's local directory.

## **Call waiting during an external call**

During an **external** call, a call waiting tone indicates another external caller. If the number is being transferred, you will see the number or the name of the caller on the display.

Reject waiting caller:

▶ Options ▶  $\Box$  Reject waiting call ▶ OK ... the waiting caller hears the busy tone

Accept the waiting call:

**▶ Accept** 

Once you have accepted the waiting call, you can switch between the two callers (**Call Swap )** or speak to both at the same time (**Conference**).

## Call Waiting '↔ J 1234567 Accept Options

#### **Activating/deactivating call waiting**

**▶ ■ ▶ ... use to select Select Services ▶ Call Waiting ▶ OK ... then** 

Switch on/off:  $\rightarrow$  **Status :** ... use **the select On** or Off Activate: **Example 3** Send

Call waiting is activated or deactivated for all registered handsets.

#### **Suppressing call waiting for the next call**

Call waiting will not be indicated for the next call, even if "call waiting" is activated.

▶ **■ ▶** ... use **T** to select **S** Select Services ▶ OK ▶ C Next Call ▶ OK ▶ Call Waiting  $\blacktriangleright$  ... use  $\blacktriangleright$  to enter the number  $\blacktriangleright$  Dial ... the number is dialled

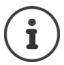

The phone number is saved together with the setting in the redial list.

## **Ringback**

#### **If busy/no answer**

If a call recipient is unavailable, you can initiate a ringback.

- **If busy:** The ringback takes place as soon as the participant in question terminates the current call.
- **If no answer:** The ringback takes place as soon as the participant in question has made another call.

#### **Initiate ringback**

**▶** Options ▶  $\begin{bmatrix} \bullet \\ \bullet \end{bmatrix}$  Ringback ▶ OK ▶ Press the End call key  $\begin{bmatrix} \bullet \\ \bullet \end{bmatrix}$ 

#### **Cancelling ringback**

■ **▶** . . . use to select  $\mathcal{L}$  Select Services ▶ OK ▶ CRI Ringback Off ▶ OK . . . You will receive a confirmation from the telephone network  $\blacktriangleright$  Press the End call key  $\lceil \cdot \cdot \cdot \rceil$ 

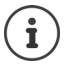

You can only activate one ringback at a time. Activating a ringback will automatically cancel any ringback that is already active.

The ringback can only be received on the handset that activated the ringback.

If the ringback is indicated before you are able to cancel it: **▶ Cancel** 

## **Call divert**

When diverting a call, the call is forwarded to another connection.

**▶ ■ ▶ ... use C** to select **S** Select Services ▶ OK ▶ C Call Divert ▶ OK ▶ . . . then

Switch on/off: Status: ... use to select On or Off

Enter the number for call divert:

▶ **F** Phone Number ▶ ... use **T** to enter the number Set the time for call divert:

▶ **I** When ▶ ... use to select the time for call divert **All Calls**: Calls are diverted immediately

**No Answer**: Calls are diverted if no one accepts the call within several rings.

**When Busy**: Calls are diverted if the line is busy.

Activate: **Send**

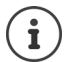

Any call that has been diverted is entered in the call lists.

Depending on base: If several connections are available, a call divert can be set up for every connection.

## **Calls with three participants**

#### **Consultation calls**

Make another external call during an external call. The first call is placed on hold.

▶ Ext. Call ▶ ... use **T** to enter the number of the second participant . . . the active call is placed on hold and the second participant is called

If the second participant does not answer: **Find** 

#### **Ending a consultation call**

▶ Options ▶ **Extince active call** ▶ OK ... the connection to the first caller is reactivated

Consultation Call to:  $12^{V}$ On hold: 025167435 End Options

or

Press the End call key  $\boxed{\odot}$  ... a recall to the first participant is initiated

## **Call swapping**

Switching between two calls. The other call is placed on hold.

- $\triangleright$  During an external call, dial the number of a second participant (consultation call) or accept a waiting caller ... the display shows the numbers and/or names of both call participants, the current participant is marked with  $\epsilon$ .
- $\triangleright$  Use the control key  $\uparrow$  to switch back and forth between participants

#### **Ending a currently active call**

▶ Options ▶  $\begin{bmatrix} \bullet \\ \bullet \end{bmatrix}$  End active call ▶ OK ... the connection to the other caller is reactivated

or

Press the End call key  $\lceil \frac{1}{\omega} \rceil$ ... a recall to the first participant is initiated

### **Conference**

Speaking to both participants at the same time.

▶ During an external call, dial the number of a second participant (consultation call) or accept a waiting caller . . . then

Initiate conference call:

▶ Conf. . . . all callers can hear one another and hold a conversation with one another Return to call swapping:

▶ End Conf. . . . You will be reconnected to the participant with whom the conference call was initiated

End call with both participants:

Press the End call key  $\sqrt{\sigma}$ 

Each of the participants can end their participation in the conference call by pressing the End call key  $\sqrt{\sigma}$  or hanging up.

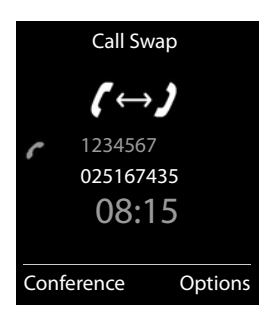

## <span id="page-25-1"></span><span id="page-25-0"></span>**Message lists**

Notifications about missed calls, messages on the network mailbox and missed alarms are saved in the messages list.

As soon as a **new message** arrives, an advisory tone will sound. The Message key  $\Box$  also flashes (if activated  $\rightarrow$  p. [25\)](#page-26-0). Icons for message types and the number of new messages are shown on the idle display.

Notification for the following message types is available:

- on the network mailbox  $($   $\rightarrow$  p. [33](#page-34-2))
- $\alpha$  in the missed calls list ( $\rightarrow$  p. [26\)](#page-27-0)
- $\mathbb{F}$  in the missed alarms list ( $\rightarrow$  p. [37](#page-38-0))

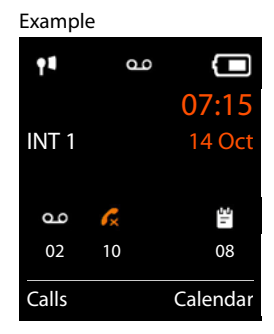

The icon for the network mailbox is always displayed, provided the number is saved in the telephone. The other lists are only displayed if they contain messages.

Display messages:

 $\dot{\mathbf{I}}$ 

Press the Message key  $\boxed{\bullet}$  ... Message lists that contain messages are displayed, **Mailbox:** is always displayed

An entry is marked in **bold**: new messages are available. The number of new messages is shown in brackets.

An entry is **not** marked in bold: no new messages. The number of old messages is shown in brackets.

**▶ ... use [** $\bigcap$  to select a list ▶ OK ... the calls or messages are listed

Network mailbox: The network mailbox number is dialled  $\leftrightarrow$  [p. 33\)](#page-34-2).

The messages list also contains an entry for each of the handset's answer machines, if available on the base.

#### Example

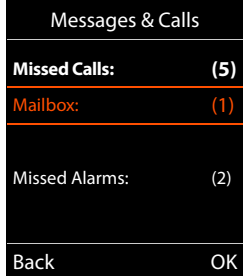

#### <span id="page-26-0"></span>**Activating/deactivating Message key flashing**

Receipt of new messages is displayed by a flashing Message key on the handset. This type of alert can be activated/deactivated for each message type.

This setting is entered on the base for each registered handset. You can change this setting for your handset:

In idle status:

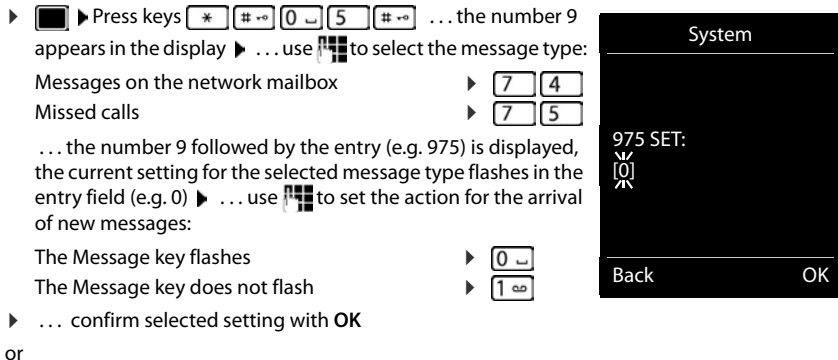

**▶ ... return to idle display without making changes: ▶ Back** 

## <span id="page-27-1"></span><span id="page-27-0"></span>**Call lists (depends on the base station)**

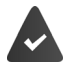

The telephone saves different types of calls (missed, accepted and outgoing calls) in lists.

#### **List entry**

The following information is displayed in the list entries:

- The list type (in the header)
- Icon for the type of entry:

**Missed calls**,

**Accepted calls**,

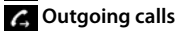

- Caller's number. If the number is stored in the directory, the name and number type ( **Phone (Home)**, **Phone (Office)**, **Phone (Mobile)**) are shown instead. In the event of missed calls, the number of missed calls from this number is also shown in square brackets.
- Connection by which the call was received/made
- Date and time of call (if set)

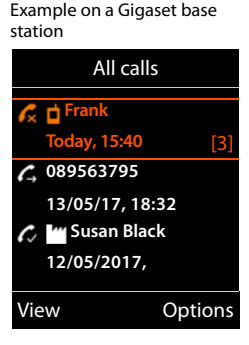

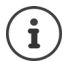

If the handset is registered to any GAP-compatible base, the call list only contains missed calls.

#### **Opening the call list**

**Calling back a caller from the call list ▶ ■ ▶** ... use to select Call Lists ▶ OK ▶ ... use to select a list ▶ OK ▶ ... use to select entry  $\blacktriangleright$  press the Talk key  $\boxed{\nearrow}$ **Additional options** Via the display key:  $\triangleright$  **Calls**  $\triangleright$  ... use **the select the list**  $\triangleright$  **OK** Via the menu: <br>
→ ■ → ... use to select Call Lists → OK → ... use to select the list **OK** Via the Message key (missed calls): ▶ Press the Message key **Missed Calls:** ▶ OK

#### **▶ ■ ▶** ... use to select Call Lists ▶ OK ▶ ... use to select list ▶ OK ... possible options:

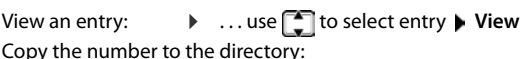

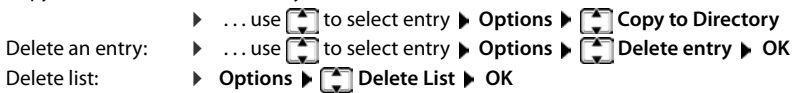

## **Directories**

## <span id="page-28-1"></span><span id="page-28-0"></span>**Local handset directory**

The local directory is unique to the handset. However, it is possible to send entries to other handsets  $\left(\rightarrow p. 29\right)$  $\left(\rightarrow p. 29\right)$  $\left(\rightarrow p. 29\right)$ .

#### **Opening the directory**

- ▶ **□ Press briefly** in idle status
- or
- **▶ ▶ ... use to select** Directory ▶ OK

## **Directory entries**

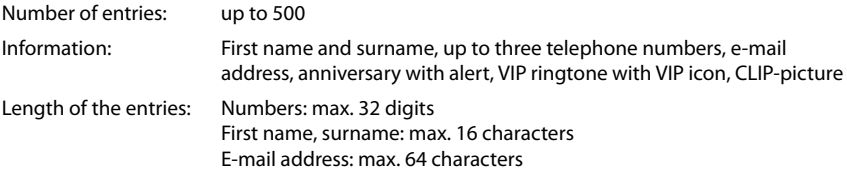

#### **Creating an entry**

▶ **witch**  $\bullet$  T <New Entry>  $\bullet$  OK  $\bullet$  ... use T to switch between the entry fields and enter data for an entry:

#### Names/numbers:

▶ ...use **TH** to enter first names and/or surnames, at least one number (personal, office, or mobile) and an e-mail address, if applicable

#### **Anniversary**:

**▶** ... use to activate/deactivate **Anniversary** ▶ ... use **The to enter date and time**  $\mathbf{b}$  ... use to select type of alert (**Visual only** or a ringtone**)**

#### **Caller Melody (VIP)** :

 $\triangleright$  ... use **th** to select the ringtone that will indicate a call from the participant . . . if a **Caller Melody (VIP)** has been assigned, the entry will appear in the directory with the  $\mathbf{w}$  icon.

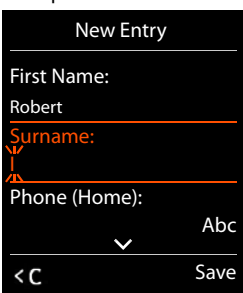

Example

#### **Local handset directory**

#### **Caller Picture**:

▶ ... use to select a picture that is to be displayed during a call from the participant [\(Resource Directory](#page-43-1)  $\rightarrow$  [p. 42\)](#page-43-1).

Save entry: Save

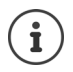

The entry is only valid if it contains at least one number.

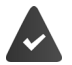

For **Caller Melody (VIP)** and **Caller Picture:** the telephone number of the caller must be supplied.

#### **Searching for/selecting a directory entry**

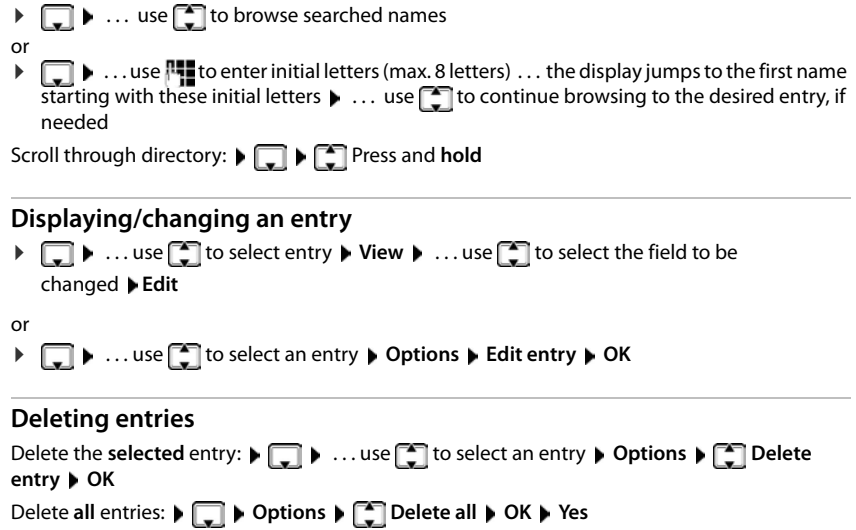

#### **Setting the order of the directory entries**

Directory entries can be sorted by first name or surname.

**▶ □ ▶ Options ▶ ■ Sort by Surname / Sort by First Name** 

If no name was entered, the default telephone number is shown in the surname field. These entries appear at the beginning of the list, regardless of how the entries are sorted.

The sort order is as follows:

Space **|** Digits (0-9) **|** Letters (alphabetically) **|** Other characters.

#### **Displaying the number of entries available in the directory**

**▶ □ ▶ Options ▶ ■ Available Memory ▶ OK** 

#### **Copying number to the directory**

Copy numbers to the directory:

- From a list e.g. the call list or the redial list
- From a public online directory or classified directory
- When dialling a number

The number is displayed or highlighted.

**▶** Press the display key → T or Options ▶ Copy to Directory ▶ OK . . . possible options: Create a new entry:

▶ <New Entry> ▶ OK ▶ ... use to select number type ▶ OK ▶ complete entry ▶ Save Add number to an existing entry:

**▶** ... use **the select an entry ▶ OK ▶ ... use** to select number type ▶ OK ... the number is entered or a prompt to overwrite an existing number is displayed  $\blacktriangleright$  ... if required, answer the prompt with **Yes**/**No Save**

## <span id="page-30-0"></span>**Copying an entry/directory**

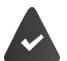

The sending and receiving handset must both be registered to the same base station. The other handset and the base station are able to send and receive directory entries.

The base station is **not** a Gigaset N720 IP Multicell System (transfer can only be carried out by the administrator).

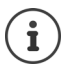

An external call interrupts the transfer.

Caller pictures and sounds are not transferred. Only the date is transferred for an anniversary.

#### **Both handsets support vCards:**

- No entry with the name is available: a new entry is created.
- An entry with the name is already available: The entry is expanded to include the new numbers. If the entry contains more numbers than allowed by the receiving handset, a second entry is created with the same name.

#### **The receiving handset does not support vCards:**

A separate entry is created and sent for each number.

#### **The sending handset does not support vCards:**

A new entry is created on the receiving handset and the transferred number is added to the **Phone (Home)** field. If an entry with this number already exists, the copied number is discarded.

#### **Copying individual entries**

**▶**  $\Box$  **▶** ... use  $\Box$  to select the desired entry ▶ Options ▶  $\Box$  Copy Entry ▶ OK ▶  $\Box$  to **Internal ▶OK ▶ ...** use **th** to select the receiving handset ▶OK ... the entry is copied

Copy the next entry after successful transfer: **Yes** or **No**

#### **Copying the entire directory**

**▶ □ ▶ Options ▶ ■ Copy All ▶ OK ▶ ■ to Internal ▶ OK ▶ ... use ■ to select the** receiving handset **OK** . . . the entries are copied one after the other

#### **Copying a vCard using Bluetooth**

Copy directory entries in vCard format, e.g. to exchange entries with a mobile phone.

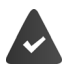

Bluetooth mode is activated  $($   $\rightarrow$  [p. 43\)](#page-44-1)

The other handset/mobile phone supports Bluetooth.

**▶ □ ▶ ... use ■** to select an entry if needed **▶ Options ▶ ■** Copy Entry / Copy All ▶ **vCard via Bluetooth** ... the **Known Devices** list is displayed ( $\rightarrow$  [p. 44\)](#page-45-0)  $\rightarrow$  ... use **the lead** to select device **OK**

#### **Receiving a vCard using Bluetooth**

If a device in the **Known Devices** list ( $\rightarrow$  p. [44\)](#page-45-0) sends a vCard to your handset, a directory entry is automatically created and a message is shown in the display.

If the sending device is not in the list:  $\cdot \cdot \cdot$  ... use  $\mathbb{F}_{\bullet}$  to enter the PIN of the **sending** Bluetooth device **OK** . . . the copied vCard is available as a directory entry

## <span id="page-32-1"></span><span id="page-32-0"></span>**Online directories**

In addition to the local directory, you can use provider-specific public online directories, e.g. online directory and Yellow Pages or a company directory.

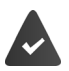

The online directories are set up and activated on the base.

#### **Exclusion of liability**

Gigaset Communications GmbH assumes no guarantee or liability for the availability of this service. The service may be discontinued at any time.

## **Opening an online directory/Yellow Pages**

▶ Press and **hold .** . . the list of online directories is displayed with provider-specific names  $\bullet \dots$  use  $\begin{array}{|c|c|c|c|c|}\hline \cdots \end{array}$  to select the online directory or Yellow Pages from the list  $\bullet$  OK

or

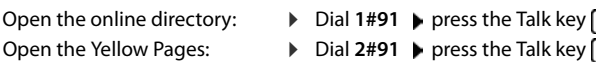

 $\triangleright$  Dial 1#91  $\triangleright$  press the Talk key

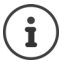

Calls to the online directory are always free of charge.

## **Searching for an entry**

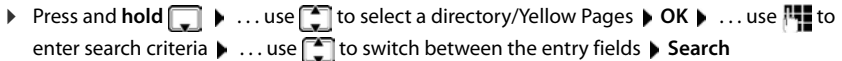

**Searching for a telephone number:** Finter name and town/city

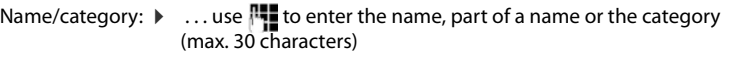

Town/city: The names of towns/cities most recently entered are displayed (maximum 5).

- $\triangleright$  ... use  $\mathbb{F}_{\bullet}$  to enter the name of the town/city in which the participant you are searching for lives (max. 30 characters)
- $\triangleright$  or select one of the displayed town/city names using  $\Box$
- Start search:  $\longrightarrow$  **Search** ... the search will then be started.

Town/city details unclear: ... possible town/city names are displayed  $\blacktriangleright$  ... use  $\Box$  to select a town/city name **OK**

**Searching for a name (reverse search):** Dialling the number

- Number:  $\mathbf{v}$  ... use  $\mathbf{r}$  to enter the number (max. 30 characters).
- Start search: **Exerch** ... the search will then be started.

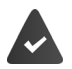

The selected online directory supports the number search.

#### **Online directories**

#### **No entries found to match the search criteria given:**

- Start a new search: **New**
- Change search criteria: **Change**

Too many entries found:

- Start a refined search: **Refine**
- The number of hits appears in the display (depends on the provider). Display hit list: **View**

#### <span id="page-33-0"></span>**Start a refined search**

The refined search limits the number of hits returned by a previous search using additional search criteria (first name and/or street).

▶ **Refine** or ▶ Options ▶  $\begin{bmatrix} \bullet \\ \bullet \end{bmatrix}$  Refine Search ▶ OK . . . the search criteria are transferred from the previous search and are entered into the corresponding fields  $\blacktriangleright$  ... edit or add search criteria, e.g. enter first name or street **Search** 

## **Search result (hit list)**

The first entry found is displayed. The consecutive number of the entry displayed and the hit number is visible at the top right (e.g. 1/50).

- Scroll through the list:  $\mathbf{F}$
- Display the full entry: **View** . . . all entry information is displayed in full  $\blacktriangleright$  ... use  $\begin{array}{|c|} \hline \end{array}$  to scroll through the entry
- Refine search criteria and restrict hit list: **Doptions**  $\begin{bmatrix} \begin{bmatrix} 1 \end{bmatrix} \end{bmatrix}$ **Refine Search ▶ OK (→ [p. 32\)](#page-33-0)**
- Start a new search: **Options New Search OK**
- Copy an entry to the local directory: **Doptions**  $\begin{bmatrix} 1 \end{bmatrix}$  Copy to **Directory ▶ OK ▶ ... use**  $\begin{bmatrix} \bullet \\ \bullet \end{bmatrix}$  **<New Entry> or select an** existing entry **OK Save** . . . the entry is saved, the complete name is transferred to the **Surname** field of the local directory

Example

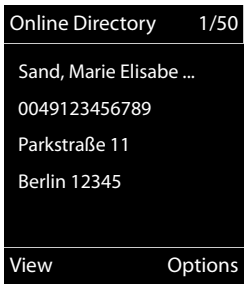

#### **Calling participants**

 $\blacktriangleright \lceil \frac{1}{2} \rceil$  Select entry  $\blacktriangleright$  Press the Talk key  $\lceil \frac{1}{2} \rceil$ 

If the entry only contains one phone number, this is the one that is dialled.

A list of numbers appears if there is more than one number.

▶ **E** Select number ▶ Dial

## **Answer Machine**

## <span id="page-34-2"></span><span id="page-34-1"></span><span id="page-34-0"></span>**Network mailbox**

Each network mailbox accepts incoming calls made via the corresponding line (fixed line network or corresponding VoIP phone number). In order to record all calls, a network mailbox should be set up for both the fixed line network and the VoIP connection.

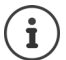

The network mailbox is automatically called via the corresponding connection. An automatic area code specific to the phone is **not** prefixed.

The network mailbox messages can be played back using the phone's keypad (digit codes). For VoIP, you need to use the settings of the base station to define how the digit codes are to be converted to DTMF signals and transmitted (depends on the provider).

## **Activating/deactivating the network mailbox, entering a number**

On the handset, you can manage the network mailboxes that are assigned to one of its receive connections.

▶ **■ ▶** ... use **{ \** to select **ao** Answer Machine ▶ OK ▶ 【 \ Network Mailbox ▶ OK ▶ ... use **the select connection if applicable**  $\triangleright$  **OK** ... then

network mailbox number

Activate/deactivate network MB:

**Example 3 External Status** ... use **1** to select **On** or **Off** Enter number: ¤ **Network Mailbox** . . . use to enter or amend the

> With some VoIP providers, the phone number has already been downloaded together with the general VoIP provider data and saved to the base station.

Save settings: **a Save** 

## **Playing back messages ▶** Press and **hold**  $\boxed{1}$  **·** or ▶ Press the Message key **■ ▶** ... use select network mailbox ( Mailbox: IP1) ▶ OK or **▶ ■ ▶ ... use T** to select **an** Answer Machine ▶ OK ▶ Play Messages ▶ OK ▶ ... use to select network mailbox **(Mailbox: IP1**) **OK** Listen to announcement out loud:  $\blacktriangleright$  Press the handsfree key  $\blacksquare$

## <span id="page-35-0"></span>**Set fast access for the network mailbox**

It is possible to call a network mailbox directly by pressing key  $\boxed{1 \omega}$ .

#### **Assigning key 1, changing assignment**

Settings for the fast access are device-specific. A different answer machine can be assigned to key  $\sqrt{1}$  on each registered handset. The answer machine for the handset's receive connections are offered, e.g. **Mailbox: IP1**, **Answer Machine 1**.

▶ **■ ▶** ... use **T** to select **oo** Answer Machine ▶ OK ▶ [ Set Key 1 ▶ OK ▶ ... use [ ] to select answer machine **> Select** (  $\bigcirc$  = selected)

Return to idle status: **P** Press and **hold** the End call key

If no number has yet been saved for the network mailbox:

▶ ...use **the select the line Network Mailbox ▶** ...use **H** to enter the number of the network mailbox **Save P** Press and **hold** the End call key  $\boxed{\odot}$  (idle status)
# <span id="page-36-0"></span>**Sound profiles**

The telephone has 3 sound profiles for adapting the handset to the environmental conditions: **Profile Loud, Profile Silent, Profile Personal**

 $\triangleright$  Use  $\triangleright$  to switch between the profiles ... the profile is changed straight away without a prompt

The profiles are set as follows by default:

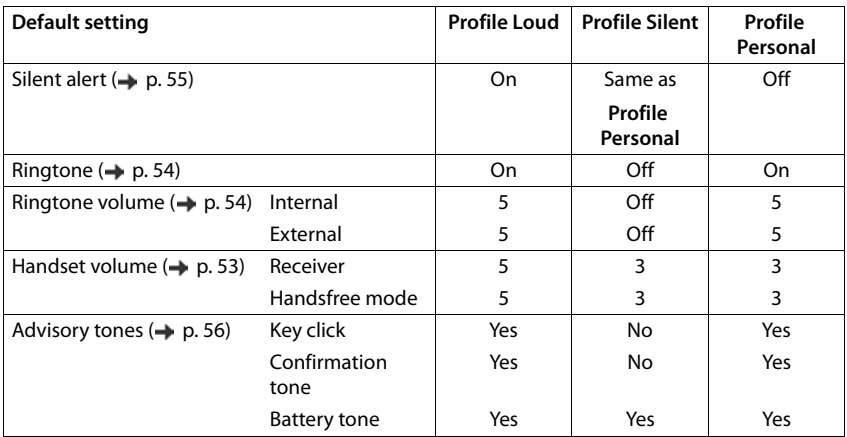

Activate alert tone for an incoming call for **Profile Silent:**  $\triangleright$  after switching to **Profile Silent** press the display key **Beep** . . . the following icon appears in the status bar

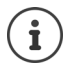

- Changes to the settings listed in the table:
- apply in the **Loud** and **Silent** profiles as long as the profile is not changed.
- are permanently saved in the **Profile Personal** for this profile.

The set profile remains set when switching the handset off and back on.

# <span id="page-37-0"></span>**Calendar**

You can remind yourself of up to **30 appointments**.

In the calendar, the current day is outlined in white; on days with appointments, the numbers are displayed in colour. When a day is selected, it will be outlined in colour.

Assign calendar call-up to a display key  $\rightarrow$  p. [58.](#page-59-0)

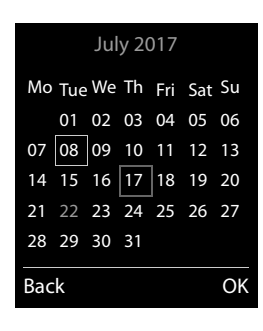

## **Saving appointments to the calendar**

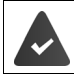

■ **▶** ... use **to** select **G** Organizer **▶** OK ▶ C Calendar ▶ OK ▶ ... use to select desired day **OK** . . . then Date and time have been set. Switch on/off:  $\rightarrow$  **Activation:** ... use **T** to select **On** or **Off** Enter date: **Date** ... the selected day has been pre-set **Definition** to enter new date Enter time:  $\rightarrow \Box$  **Time**  $\rightarrow \ldots$  use  $\Box$  to enter hours and minutes of the appointment Set name:  $\mathbf{F}$  **Text**  $\mathbf{F}$  ... use  $\mathbf{F}$  to enter a description of the appointment (e.g. evening meal, meeting) Set alarm tone:  $\blacktriangleright \Box$  Signal  $\blacktriangleright$  ... use the select the melody of the reminder alarm or deactivate the acoustic signal

Save appointment: **Save** 

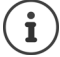

If an appointment has already been entered: ▶  $\uparrow$  <New Entry> ▶ OK ▶ ... Then enter information for the appointment.

## **Notification of appointments/anniversaries**

Anniversaries are transferred from the directory and displayed as an appointment. An appointment/anniversary is displayed in idle status and the selected ringtone plays for 60 seconds as a notification.

- Acknowledge and stop the reminder: Press the display key OFF
- Permanently modify the ringtone volume:  $\bullet \dots$  Press the volume keys  $\Box / \Box$  during the reminder

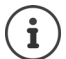

During a call, a reminder is indicated on the handset **once** with an advisory tone on the handset.

## <span id="page-38-0"></span>**Displaying missed appointments/anniversaries**

The following appointments and anniversaries are saved in the **Missed Alarms** list:

- The appointment/anniversary call was not acknowledged.
- The appointment/anniversary was notified during a phone call.
- The handset was switched off at the time of the appointment/anniversary.

The last 10 entries are saved. The  $\mathbb{F}$  icon and the number of new entries are shown in the display. The most recent entry appears at the top of the list.

### **Opening the list**

- ▶ Press the Message key **MI** ▶ TMissed Alarms: ▶ OK ▶ ... use The scroll through the list if needed
- or

**▶ ■ ▶ ... use T** to select **E** Organizer ▶ OK ▶ T Missed Alarms ▶ OK

Each entry is displayed with the number or name, date and time. The most recent entry appears at the top of the list.

Delete an appointment/anniversary: ▶ Delete

### **Displaying/changing/deleting saved appointments**

**▶ ■ ▶** ... use to select **E** Organizer ▶ OK ▶ Calendar ▶ OK ▶ ... use to select day  $\blacktriangleright$  OK ... the appointment list is displayed  $\blacktriangleright$  ... use  $\Box$  to select appointment . . . possible options:

Display appointment details:

▶ View . . . The appointment settings are displayed

Change appointment: ¤ **View Edit**

or **Options Edit entry OK**

Activate/deactivate appointment:

¤ **Options Activate**/**Deactivate OK**

Delete appointment: ¤ **Options Delete entry OK**

Delete all appointments for a day:

¤ **Options Delete all Appoints. OK Yes**

# <span id="page-39-0"></span>**Alarm clock**

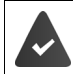

Date and time have been set.

## **Activating/deactivating the alarm clock and setting the wake-up time**

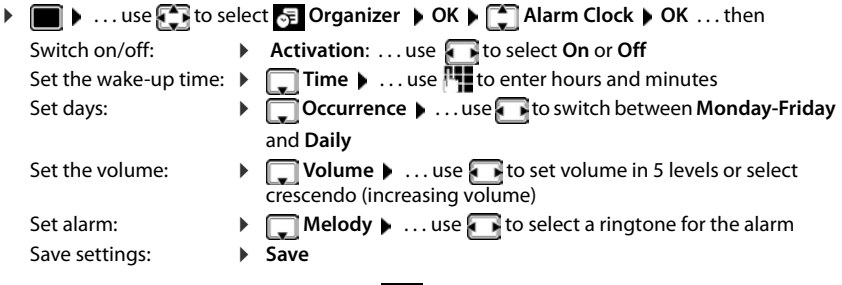

When the alarm clock is activated, the icon  $\bigcirc$  and the wake-up time are displayed in idle display.

## **Alarm**

An alarm is shown on the display and indicated by the selected ringtone melody. The alarm sounds for 60 seconds. If no key is pressed, the alarm is repeated after 5 minutes. After the second repetition, the alarm call is deactivated for 24 hours.

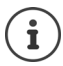

During a call, the alarm is only indicated by a short tone.

## **Switching off /repeating the alarm after an interval (snooze mode)**

Deactivate the alarm:  $\triangleright$  **OFF** 

Repeat the alarm (snooze mode): Press **Snooze** or any key . . . the alarm is switched off and repeated after 5 minutes.

# **Room monitoring**

When the room monitor is switched on, the stored (internal or external) destination number is called as soon as a defined noise level is exceeded in the vicinity of the handset. The alarm to an external number is cancelled after approximately 90 seconds.

You can answer the alarm using the **Two Way Talk** function. This function is used to switch the loudspeaker of the handset located in the room being monitored on or off.

In room monitor mode, incoming calls are only indicated on the display (**without ringtone**). The display backlight is reduced to 50%. Advisory tones are deactivated. All keys are locked, with the exception of the display keys and the ability to press the centre of the control key.

If you accept an incoming call, the room monitor mode is suspended for the duration of the call, but the function **remains** activated. The room monitor mode is not deactivated by switching the handset off and on again.

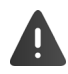

The handset should be positioned 1 to 2 metres away from the area of the room being monitored. The microphone must point towards the area of the room being monitored.

Activating the function reduces the operating time of your handset. For that reason, place the handset in the charging cradle if necessary.

The room monitor is activated 20 seconds after switching on.

The answer machine for the destination number must be switched off.

After switching on:

 $\blacktriangleright$  Test sensitivity.

Save settings: Save

 $\blacktriangleright$  Test the connection, if the alarm is being forwarded to an external number.

## <span id="page-40-1"></span><span id="page-40-0"></span>**Activating and setting the room monitor**

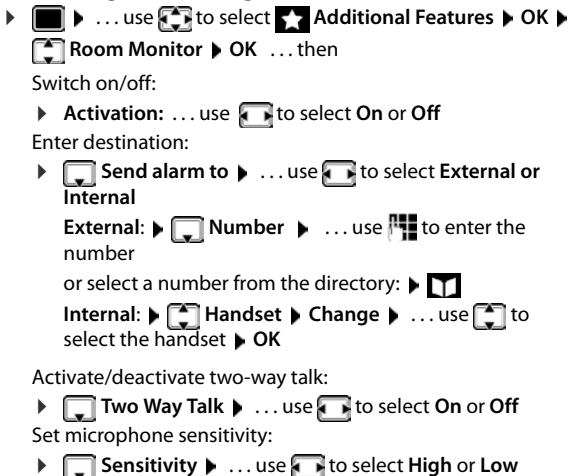

Room Monitor activated

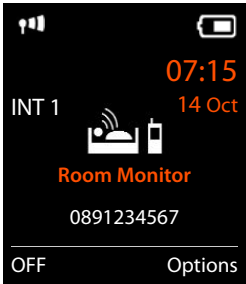

The destination number is displayed in idle display when the room monitor is activated.

## **Switching off/interrupting the alarm**

Switch off the alarm:  $\qquad \qquad \blacktriangleright$  In idle status press the display key OFF

Interrupt the alarm:  $\triangleright$  Press the End call key  $\boxed{\odot}$  during an alarm

## **Deactivating the alarm remotely**

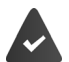

The alarm is forwarded to an external destination number.

The receiving phone supports tone dialling.

If the alarm is activated via a VoIP connection, the DTMF signalling must take place via SIP info or RFC2833 ( $\rightarrow$  setting on the base station).

Accept alarm call  $\blacktriangleright$  Press keys  $\boxed{9}$   $\boxed{1}$  ... the call is ended The alarm is deactivated and the handset is in idle status. The room monitor settings on the handset (e.g. no ringtone) will remain activated until you press the display key **OFF**.

Reactivate room monitor with the same number:  $\triangleright$  ... Reactivate ( $\rightarrow$  p. [39\)](#page-40-0)  $\triangleright$  **Save** 

# **Protection against unwanted calls**

## <span id="page-42-1"></span>**Time control for external calls**

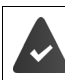

Date and time have been set.

Enter a time period during which the handset should suspend ringing to indicate external calls e.g. during the night.

**▶ ■ ▶ ...use to select** Settings ▶ OK ▶ ■ Audio **Settings**  $\triangleright$  **OK**  $\triangleright$  $\begin{bmatrix} \cdot \\ \cdot \end{bmatrix}$  **Ringtones (Handset)**  $\triangleright$  **OK**  $\triangleright$  $\begin{bmatrix} \cdot \\ \cdot \end{bmatrix}$  **Time Control ▶ OK ▶ ...then** Switch on/off:  $\rightarrow$  use to select **On** or **Off** Enter time: **a** use to switch between **Suspend ring. from** and **Suspend ring. until**   $\ldots$  use  $\mathbb{F}$  to enter start and end in 4-digit format Save: **Bave** 

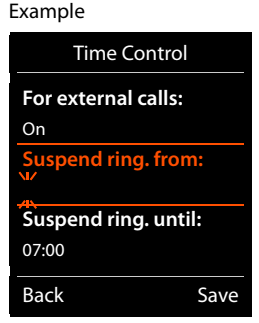

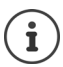

The telephone will continue to ring for numbers that have been assigned to a VIP group in the directory.

## <span id="page-42-0"></span>**Protection from anonymous callers**

The handset will not ring if callers' numbers are not revealed. The call is only signalled on the display.

**▶ ■ ▶ ... use to select 3 Settings ▶ OK ▶ 【 Audio Settings ▶ OK ▶ Ringtones (Handset) CK CANON. Calls Silent Calit (Talget)** = on)

## <span id="page-42-2"></span>**Switch off ringtone when in charging cradle**

The handset will not ring when placed in the charging cradle. The call is only indicated on the display.

**▶ ■ ▶ ... use to select Gettings ▶ OK ▶ C Audio Settings ▶ OK ▶ Ringtones (Handset) > OK > Silent Charging > Change (M** = ringtone is switched off when in charging cradle)

# <span id="page-43-0"></span>**Resource Directory**

Sounds for ringtones and images that can be used as caller pictures (CLIP pictures) or as a screensaver are saved in the handset's resource directory. A range of monophonic and polyphonic sounds and pictures have been pre-set but further images and sounds can be downloaded using a PC  $(\rightarrow p. 45)$  $(\rightarrow p. 45)$ .

#### **Media types:**

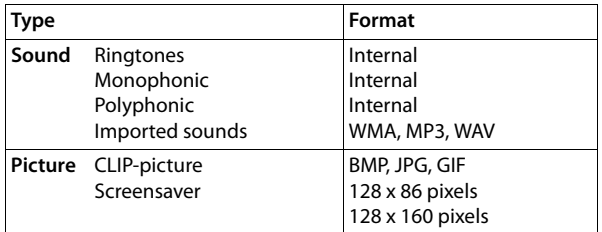

If insufficient memory is available, you must delete one or more pictures or sounds before others can be saved.

### **Manage pictures/sounds**

 $\triangleright$   $\blacksquare$   $\triangleright$  ... use  $\blacksquare$  to select  $\blacksquare$  Additional Features  $\triangleright$  OK  $\triangleright$   $\blacksquare$  Resource Directory  $\triangleright$  OK . . . possible options:

View screensaver/CLIP-picture:

▶ **Expediance Screensavers / Caller Pictures ▶ OK ▶ ... use Expediance callect picture ▶ View ...** the selected picture is displayed

Play sound:

▶ **T** Sounds ▶ OK ▶ ... use T to select sound ... the selected sound is played Set volume: **Department Burger** OK **D** ... use the select volume **D** Save

Rename picture/sound:

▶ **[ Select Screensavers / Caller Pictures / Sounds ▶ OK ▶ ... use <sup>[ •</sup> ] to select** sound/picture **Department Plane Contains Constant** to delete name, use **Plane** to

enter new name **Save** ... the entry is saved with the new name

Delete picture/sound:

▶ **T** Select Screensavers / Caller Pictures / Sounds ▶ OK ▶ ... use to select sound/picture  $\blacktriangleright$  Options  $\blacktriangleright$  Delete entry . . . the selected entry is deleted

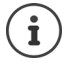

The relevant options are not available if a picture/sound cannot be deleted.

## **Check memory**

Display the available memory for screensavers and CLIP-pictures.

▶ **■ ▶ ... use F** to select Additional Features ▶ OK ▶ F Resource Directory ▶ **OK**  $\blacktriangleright$  $\Box$  Capacity  $\blacktriangleright$  OK ... the percentage of available memory is displayed

# <span id="page-44-1"></span><span id="page-44-0"></span>**Bluetooth**

The handset is able to use Bluetooth™ to communicate wirelessly with other devices that also use this technology e.g. for exchanging directory entries.

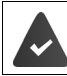

Bluetooth is activated and the devices have been registered to the handset.

The following devices can be connected:

• A Bluetooth headset

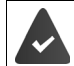

The headset features the **Headset** or **Handsfree Profile**. If both profiles are available, the handsfree profile is used to communicate.

It may take 5 seconds to establish a connection, whether a call is accepted using the headset or transferred to the headset, or a call is made from the headset.

Up to 5 data devices (PCs, PDAs or mobile phones) for the transmission of directory entries as a vCard or for the exchange of data with the computer  $($   $\rightarrow$  [p. 45\)](#page-46-0).

In order for telephone numbers to be used further, the area codes (country and local area code) must be saved to the telephone.

Operating Bluetooth devices  $\rightarrow$  user guide of the device

Access to the Bluetooth menu depends on the base station:

- ¤ . . . use to select **Bluetooth OK**
- or
- $\triangleright$   $\blacksquare$   $\triangleright$  ... use  $\blacksquare$  to select  $\triangleright$  Additional Features  $\triangleright$  OK  $\triangleright$   $\blacksquare$  Bluetooth  $\triangleright$  OK

### <span id="page-44-2"></span>**Activating/deactivating Bluetooth mode**

▶ **■ ▶** ... use to select **8** Bluetooth ▶ OK ▶ 【 】 Activation ▶

**Change** ( $\overline{M}$  = activated)

If the local area code is still not saved:  $\blacksquare$  ... use  $\blacksquare$  to enter local area code  $\blacktriangleright$  **OK** ( $\rightarrow$  [p. 56](#page-57-1))

When in idle status, the activated Bluetooth mode is indicated on the handset by the  $\frac{1}{2}$  icon.

## <span id="page-45-0"></span>**Registering Bluetooth devices**

The distance between the handset in Bluetooth mode and the active Bluetooth device (headset or data device) should not exceed 10 m.

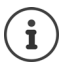

The registration of a headset overwrites a previously registered headset.

If a headset is to be registered that is already registered with a different device, this connection must be deactivated before registering.

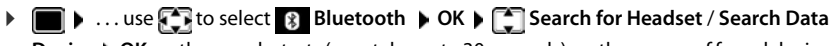

**Device OK** . . . the search starts (may take up to 30 seconds) . . . the names of found devices are displayed . . . possible options:

Register device: **▶ Options ▶ [ Trust Device ▶ OK ▶ ...use Full to enter the PIN of** the Bluetooth device to be registered **OK** . . . the device is added to the list of known devices

Display information about a device:

▶ ... use **the select a device, if applicable ▶ View** ... the device name and device address are displayed

Repeat search: ¤ **Options Repeat Search OK**

Cancel search: **Example** 

## <span id="page-45-1"></span>**Editing the list of known (trusted) devices**

### **Open the list**

**▶ ■ ▶ ... use to select 8 Bluetooth ▶ OK ▶ T Known Devices ▶ OK ... the** known devices are listed, an icon indicates the type of device

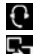

Bluetooth headset

Bluetooth data device

If a device is connected, the relevant icon is shown in the display header instead of  $\&$ .

### **Edit an entry**

**▶ ■ ▶ ... use to select 8 Bluetooth ▶ OK ▶ TARE Known Devices ▶ OK ▶ ... use TARE REDUCES** to select entry . . . possible options:

View an entry:  $\mathbf{V}$  **View** ... the device name and device address are displayed  $\mathbf{V}$  To go back, press **OK**

De-register a Bluetooth device:

**▶ Options ▶ Delete entry ▶ OK** 

Edit name: **▶ Options ▶ Edit Name ▶ OK ▶ ... use <b>T**I to edit name ▶ Save

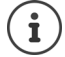

If an active Bluetooth device is de-registered, it may try to re-connect as a "nonregistered device".

## **Rejecting/accepting a non-registered Bluetooth device**

If a Bluetooth device that is not registered in the list of known devices tries to connect to the handset, a prompt will appear asking you to enter the PIN of the Bluetooth device (Bonding).

- **Reject: •** Briefly press the End call key.
- 
- Accept:  $\mathbf{R}$  ... use  $\mathbf{F}$  to enter the PIN of the Bluetooth device to be accepted  $\mathbf{R}$  OK  $\mathbf{R}$ . . . Wait for PIN confirmation . . . then

Add the device to the list of known devices: **Yes** 

Use the device temporarily:  $\triangleright$  No ... the Bluetooth connection can be used, as long as the device is located within transmission range or until it is switched off

## <span id="page-46-1"></span>**Changing the Bluetooth name of the handset**

The handset is shown by this name on another Bluetooth device.

**▶ ■ ▶ ...use T** to select **Bluetooth ▶ OK ▶ [ The Own Device ▶ OK** ... the name and the device address are shown **Change Change Constants** to change the name **Save** 

# <span id="page-46-0"></span>**Additional functions using the PC interface**

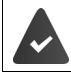

The **Gigaset QuickSync** program has been installed on the computer.

Free to download at  $\rightarrow$  [www.gigaset.com/quicksync](http://www.gigaset.com/quicksync)

QuickSync functions:

- Sync the handset's directory with Outlook
- Upload CLIP-pictures (.bmp) from the computer to the handset
- Upload pictures (.bmp) as screensavers from the computer to the handset
- Upload sounds (ringtone melodies) from the computer to the handset
- Update firmware
- $\triangleright$  Connecting the handset to the computer via Bluetooth ( $\rightarrow$  [p. 43\)](#page-44-0) or via a USB data cable  $\left(\rightarrow p. 8\right)$ .

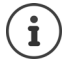

Connect the handset **directly** to the PC, **not** via a USB hub.

## **Transferring data**

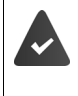

Data transfer using Bluetooth:

- The computer has Bluetooth capability.
- A USB data cable is not plugged in. If a USB data cable is plugged in during an existing Bluetooth connection, the Bluetooth connection is interrupted.
- **Example 3 Launch the Gigaset QuickSync** program on the computer.

#### **Additional functions using the PC interface**

The message **Data transfer in progress** is shown on the display during data transfer between the handset and PC. During this time, it is not possible to enter any data using the keypad and incoming calls are ignored.

## **Carrying out a firmware update**

- ▶ Connect the telephone and the PC using a USB data cable (→ [p. 8\)](#page-9-0) ▶ Launch Gigaset QuickSync lefts Establish connection to the handset
- ▶ Start firmware update in **Gigaset QuickSync** . . . Information about this can be found in the **Gigaset QuickSync** help feature

The update process may take up to 10 minutes (not including download time).

The data are first downloaded from the online update server. The time required for this depends on Internet connection speed.

The display on your telephone is switched off and the Message key  $\Box$  and the Talk key  $\Box$ will flash.

Once the update is complete, your telephone will automatically restart.

### **Procedure in the event of an error**

If the update procedure fails or the telephone no longer functions properly after the update, repeat the update procedure:

- **▶ End the Gigaset QuickSync** program on the PC ▶ Remove the USB data cable from the telephone  $\blacktriangleright$  Remove the battery ( $\blacktriangleright$  [p. 6\)](#page-7-0)  $\blacktriangleright$  Replace the battery
- $\blacktriangleright$  Carry out the firmware update again as described above

If the update procedure fails more than once or it is no longer possible to connect to the PC, carry out the **Emergency Update**:

- ▶ End the Gigaset QuickSync program on the PC ▶ Remove the USB data cable from the telephone  $\blacktriangleright$  Remove the battery ( $\blacktriangleright$  [p. 6](#page-7-0))
- Press and hold keys  $\boxed{4}$  and  $\boxed{6}$  at the same time with the forefinger and middle finger  $\blacktriangleright$  Replace the battery
- Release keys  $\boxed{4}$  and  $\boxed{6}$  ... the Message key  $\boxed{2}$  and the Talk  $key$  will flash alternately
- $\triangleright$  Carry out the firmware update as described above

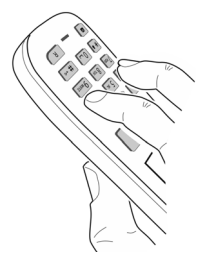

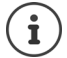

Always save pictures and sounds uploaded onto the handset on the PC, as they are deleted during an **Emergency Update**.

# <span id="page-48-0"></span>**E-mail notifications (depends on the base station)**

The receipt of new e-mail messages is displayed on the handset: An advisory tone sounds, the Message key  $\blacksquare$  flashes and the  $\blacksquare$  icon is displayed in the idle display.

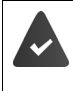

An e-mail account is set up with an Internet provider.

The name of the incoming e-mail server and your personal access data (account name, password) are stored in the phone (settings carried out via the base station).

The incoming e-mail server uses the POP3 protocol.

## **Opening the incoming e-mail list**

 $\triangleright$  **i**  $\blacksquare$   $\triangleright$  ... use  $\blacksquare$  to select  $\triangleright$  **Messaging**  $\triangleright$  **OK**  $\triangleright$   $\blacksquare$  **eMail**  $\triangleright$  **OK** 

or: There are new e-mail messages (the Message key  $\Box$  flashes):

¤ press **eMail OK**

The phone establishes a connection to the incoming e-mail server. A list of e-mail messages that are stored there is displayed.

- New unread messages appear above old read messages.
- The following details are displayed for each e-mail: name or email address of the sender (one line, abbreviated if necessary) and date and time (date and time will only display correct values if sender and recipient are located in the same time zone).
- **Bold**: New message. E-mail messages that were not present in the incoming e-mail server when the inbox was last opened are identified as "new", regardless of whether or not they have been read.

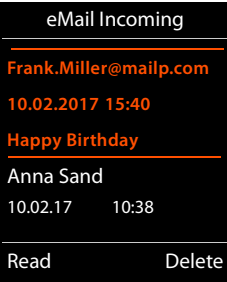

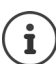

E-mail messages classified as spam by the provider are stored in a separate folder and are not shown in the incoming e-mail list.

Some e-mail providers allow you to change this setting: Deactivate spam protection or display spam e-mails in the incoming email list.

Other e-mail providers may send a message to the inbox when a new spam e-mail is received. The date and sender of this mail are repeatedly updated, so that it is always displayed as a new message.

## **Viewing the message header and text of an e-mail**

**▶ ■ ▶ ... use to select on Messaging ▶ OK ▶ 【 ] eMail ▶ OK ▶ ... use [ ] to select** e-mail entry **Read** 

The subject of the e-mail (maximum 120 characters) and the first few characters of the text (maximum 560 characters) are displayed.

Scroll through the message:

Return to inbox: **Back** 

Ť

#### Example:

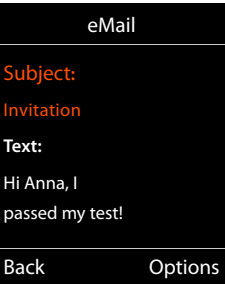

# **Viewing e-mail sender's address**

▶ **■ ▶** ... use the to select **V** Messaging ▶ OK ▶  **eMail**  $\triangleright$  OK  $\triangleright$  ... use  $\triangleright$  to select e-mail entry  $\triangleright$  Read  $\triangleright$ **Options From OK** . . . the sender's e-mail address is displayed, over several lines if necessary (maximum 60 characters).

If the e-mail does not contain any standard text, the message will be displayed: **eMail can't be displayed**

Return to inbox: **Back**

#### Example:

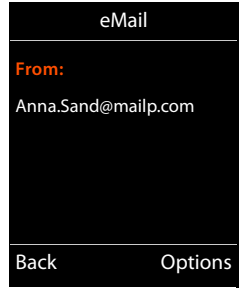

## **Deleting e-mail messages**

▶ Select message in incoming e-mail list ▶ Delete

or

**▶** open message ▶ Options ▶  $\begin{bmatrix} \bullet \\ \bullet \end{bmatrix}$  Delete ▶ OK ▶ Yes ... the e-mail message is deleted from the incoming e-mail server.

# <span id="page-50-0"></span>**Info Centre (depends on the base station)**

The Info Centre provides information from the network or Internet on the handset display (e.g. company information, messages or the weather forecast). Information available in the Info Centre can also be used as a screensaver.

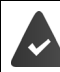

The Info Services are available from the base station/PABX.

## **Starting Info Centre, selecting info services**

- **▶ ▶ ... use T** to select **I** of available info services is
- displayed  $\blacktriangleright$  ... use **that** to select an info service  $\blacktriangleright$  **OK**

Further information,  $\rightarrow$  user quide of the base station.

## **Displaying info services as a screensaver**

You can configure your handset to display one of the info services from the Info Centre (e.g. weather reports, news feeds) in the idle display of the handset.

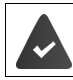

The screensaver **Info Services** is activated ( $\rightarrow$  [p. 51](#page-52-0)).

The base station provides Info Services.

The text information appears on the display approximately ten seconds after the handset returns to idle status.

Depending on the information feed selected, a display key appears on the right of the screensaver.

To open further information:  $\blacktriangleright$  Press the right display key.

To revert to idle status: **P** Press and **hold** the End call key  $\boxed{\bullet}$ 

#### **Selecting information for the screensaver**

**▶ ■ ▶ ...use to select Info Centre ▶ 『 Screensaver ▶ OK ▶ ...use to select info** service **• OK** • enter additional settings for the info service selected if required **• Save** 

## <span id="page-51-0"></span>**Date and time**

To ensure you have the correct time for incoming calls and to use the alarm clock and calendar, for example, the date and time must be set.

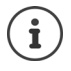

The date and time are taken from a time server on the Internet, provided that the phone is connected to the Internet and synchronisation with the time server is activated. Manual settings are overwritten in this case.

If the date and time have not yet been set on the handset, the display key **Time** appears.

▶ Press the display key **Time** 

or

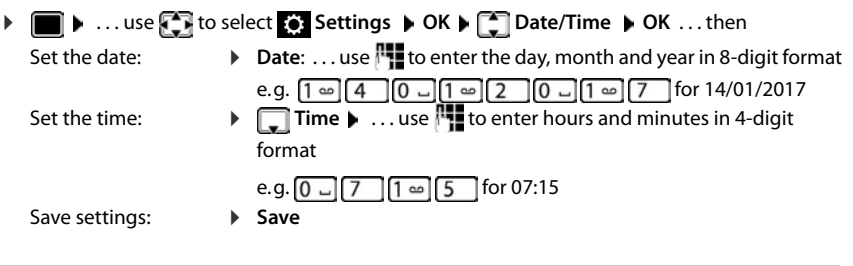

## <span id="page-51-1"></span>**Changing the language**

**▶ ■ ▶ ... use**  $\Box$  **to select**  $\odot$  Settings ▶ OK ▶  $\Box$  Language ▶ OK ▶ ... use  $\Box$  to select language **> Select** (O = selected)

If an incomprehensible language has been set:

**▶** ■ ▶ Press the keys **9** 5 slowly one after the other ▶ ... use to to select the correct languagepress the right display key

## <span id="page-52-0"></span>**Display and keypad**

### <span id="page-52-1"></span>**Screensaver**

A digital or analogue clock, Info Services and a range of pictures can be selected to be displayed as a screensaver when in idle status.

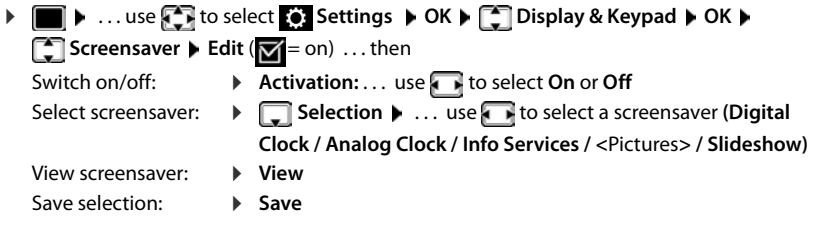

The screensaver is activated approx. 10 seconds after the display has changed to idle status.

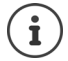

All pictures from the **Screensaver** folder of the **Resource Directory** ( $\rightarrow$  [p. 42](#page-43-0)) are available to select.

#### **End screensaver**

**Briefly** press the End call key  $\boxed{\circ}$  ... the idle display appears

### **Notes on displaying Info Services**

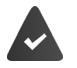

**Info Services** must be provided by the base/PABX (→ [p. 49\)](#page-50-0).

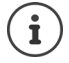

If no information is currently available, the digital time (**Digital Clock**) is displayed instead until information is available again.

## **Activating/deactivating the information ticker**

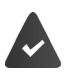

Info Services are available on the base.

The text information from the Internet that is set for the screensaver **Info Services** can be displayed as a scrolling message in the idle display.

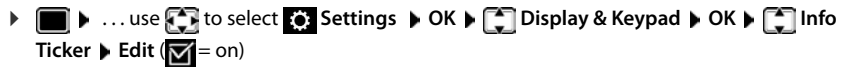

The ticker starts as soon as the telephone changes to idle status. If a message is shown in the idle display, the information ticker is not displayed.

## <span id="page-53-1"></span>**Large font**

Show text and icons in call lists and in the directory in a larger size in order to improve legibility. Only one entry is shown in the display and names are abbreviated if necessary.

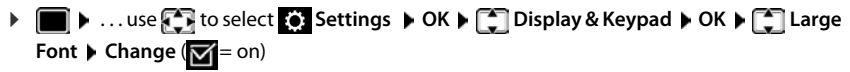

### <span id="page-53-2"></span>**Colour scheme**

The display may appear in a range of colour combinations.

**▶ ■ ▶ ...use T** to select **S** Settings ▶ OK ▶ C Display & Keypad ▶ OK ▶ **Colour Schemes**  $\triangleright$  **OK**  $\triangleright$  ... use **the select the desired colour scheme**  $\triangleright$ **Select**  $($  $)$  = selected)

## <span id="page-53-0"></span>**Display backlight**

The display backlight always illuminates when the handset is taken out of the base station/ charging cradle or when a key is pressed. Any **digit keys** that are pressed appear on the display for pre-dialling.

Switch the display backlight on/off when in idle status:

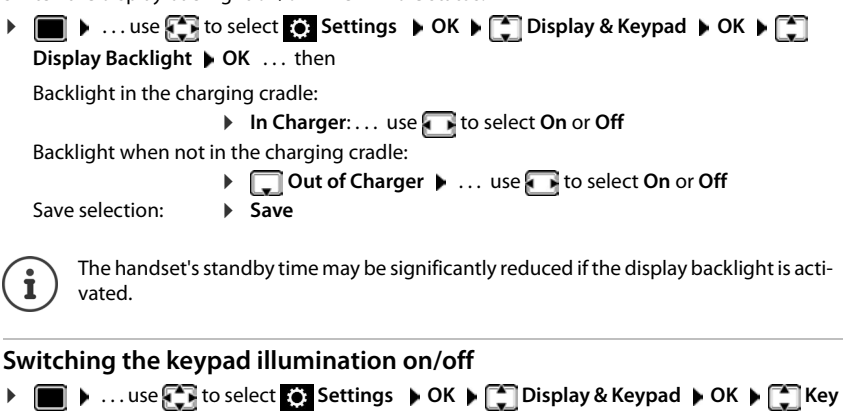

<span id="page-53-3"></span>**Illumination** ▶ Change ( $\mathbf{W} =$  on)

## <span id="page-53-4"></span>**Activating/deactivating automatic keypad lock**

Automatically lock the keypad when the handset has been in idle status for around 15 seconds.

 $\blacktriangleright$  **■**  $\blacktriangleright$  ... use  $\begin{pmatrix} 0 & 1 \end{pmatrix}$  to select  $\begin{pmatrix} 0 & 1 \end{pmatrix}$  Settings  $\blacktriangleright$  OK  $\blacktriangleright$   $\begin{pmatrix} 0 & 1 \end{pmatrix}$  Display & Keypad  $\blacktriangleright$  OK  $\blacktriangleright$   $\begin{pmatrix} 0 & 1 \end{pmatrix}$  Auto **Keypadlock** ▶ Change ( $\mathbf{⊠}$  = on)

Keypad lock with PIN protection:  $\triangleright$  Set the handset PIN ( $\rightarrow$  p. [60](#page-61-0))

## <span id="page-54-1"></span>**Activating/deactivating Auto Answer**

When set to Auto Answer, the handset accepts an incoming call as soon as it is removed from the charging cradle.

**▶ ■ ▶ ... use the to select**  $\bullet$  **Settings** ▶ OK ▶ ■ Telephony ▶ OK ▶ Auto Answer ▶  $\overline{\text{Change}}$  ( $\overline{\text{M}}$  = on)

Regardless of the **Auto Answer** setting, the connection ends as soon as you place the handset back in the charging cradle. Exception: Press and hold the handsfree key  $\blacksquare$  for a further 2 seconds while placing the handset in the charging cradle.

## <span id="page-54-0"></span>**Changing the earpiece and speaker volume**

You can set the volume of the earpiece and speaker at 5 levels independently of each other.

#### **During a conversation**

- Press the volume keys  $\boxed{+}$  /  $\boxed{-}$  on the right side of the handset
- or

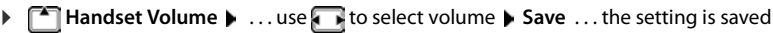

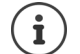

The setting is automatically saved after around 3 seconds without saving.

### **In idle status**

**Example 1** ... use **For** to select **Settings A** OK **A Example 1** Audio Settings **A** OK **A** Handset **Volume OK** . . . then

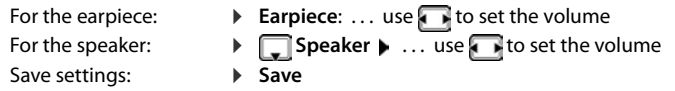

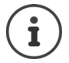

Changes are only saved permanently in **Profile Personal** ( $\rightarrow$  [p. 35\)](#page-36-0).

## <span id="page-55-2"></span>**Earpiece and handsfree profile**

Select a sound profile in order to adapt the telephone as much as possible to the surroundings.

¤. . . use to select **Settings OK Audio Settings OK OK Acoustic Profiles**  $\blacktriangleright$  **<b>Earpiece Profiles / Handsfree Profiles**  $\blacktriangleright$  **OK**  $\blacktriangleright$  **... use**  $\Box$  **to** select profile **> Select** (O = selected)

#### **Earpiece Profiles**

**High** or **Low** (default settings)

### **Handsfree Profiles**

- **Profile 1** The optimum setting (default setting) for most connections.
- **Profile 2** Volume-optimised handsfree mode. Call participants must speak successively, as the party who is speaking takes priority for transmission (more difficult if parties speak simultaneously).
- **Profile 3** Optimises simultaneous speech both parties are able to understand one another, even if they speak at the same time.
- **Profile 4** Optimised for special connections. If the pre-setting (**Profile 1**) does not provide the best sound, try this setting first.

## <span id="page-55-0"></span>**Ringtones**

### <span id="page-55-1"></span>**Ringtone volume**

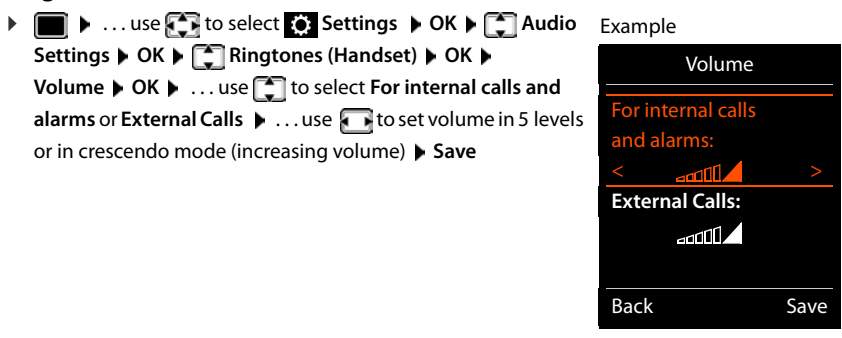

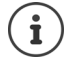

**When the telephone rings**, you can permanently change the ringtone volume using the volume keys  $\boxed{+}$  (louder) or  $\boxed{-}$  (quieter).

Changes are only saved permanently in **Profile Personal** ( $\rightarrow$  [p. 35\)](#page-36-0).

### <span id="page-56-2"></span>**Ringtone melody**

Set a variety of ringtones for internal and external calls for every available receive connection of the telephone (**Landline**, **IP1**) or set the same ringtone for **All calls**.

**▶ ● ▶ ... use to select Settings ▶ OK ▶ CO Audio Settings ▶ OK ▶ Ringtones (Handset) CK COME Melodies CK CK ALL ... use the select the** connection  $\bullet$  ... use **th** to select the ringtone/melody in each case **Save** 

## <span id="page-56-1"></span>**Activating/deactivating the ringtone**

#### **Deactivating the ringtone permanently**

▶ Use the  $\Box$  key to set **Profile Silent** (→ [p. 35\)](#page-36-0) . . . the following icon appears in the status bar XI

#### **Activating the ringtone permanently**

**▶** Use the  $\boxed{\bullet}$  key to set **Profile Loud** or **Profile Personal** (→ [p. 35](#page-36-0))

#### **Deactivating the ringtone for the current call**

**▶ Silence** or press the End call key

#### <span id="page-56-0"></span>**Switching the silent alert on/off**

Incoming calls and other messages are indicated by a silent alert.

**▶ ■ ▶ ... use T** to select **S** Settings ▶ OK ▶ T Audio Settings ▶ OK ▶ T Silent **Alert Change** ( $\mathbf{N}$  = on)

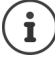

This setting applies in **Profile Silent**. Changes are only saved permanently in **Profile Personal** ( $\rightarrow$  [p. 35](#page-36-0)).

## <span id="page-57-0"></span>**Activating/deactivating advisory tones**

The handset notifies acoustically about different activities and statuses. These advisory tones can be activated/deactivated independently of each other.

**▶ ■ ▶ ...use T** to select **Settings ▶ OK ▶ T** Audio Settings ▶ OK ▶ T Advisory **Tones ▶ OK ...then** Tone when keys are pressed: ▶ **Key Tones:** . . . use to select On or Off Confirmation/error tone after making entries, advisory tone when a new message has been received: ▶ **Confirmation ▶ ... use to select On** or Off Warning tone when there are fewer than 10 minutes of talktime left (every 60 seconds): **▶**  $\Box$  Battery ▶ ... use **A** is to select On or Off Warning tone when the handset is moved out of range of the base station: ▶ **Qut of Range:** ... use to select On or Off Save settings: **Bave** There is no battery warning when the room monitor is activated. Changes are only saved permanently in **Profile Personal** ( $\rightarrow$  [p. 35\)](#page-36-0).

## <span id="page-57-1"></span>**Own area code**

Your area code (international and local area code) must be saved on the phone before you can transfer phone numbers (e.g. in vCards).

Some of these numbers are already preset.

**▶ ■ ▶ ... use to select © Settings ▶ OK ▶ Telephony**  $\triangleright$  **OK**  $\triangleright$  $\begin{bmatrix} \bullet \\ \bullet \end{bmatrix}$  **Area Codes**  $\triangleright$  **OK**  $\triangleright$  **Check the** (pre)set area code

Edit the number:

¤ . . . use to select/switch entry field . . . use to change entry position  $\mathbf{C}$  ... delete digit if desired  $\mathbf{C}$  ... use **the to enter digit Save** 

Example

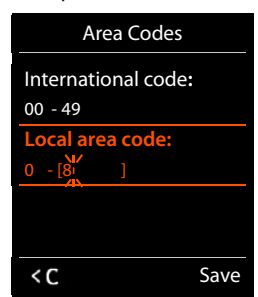

## **Fast access to numbers and functions**

**Number keys:** It is possible to assign a **number from the directory** to the keys  $\boxed{0}$  and  $\boxed{2}$ to  $\sqrt{9}$ 

**Display keys:** The left and right display keys have a **function** preset by default, but the keys can be re-assigned.

You can then dial the number or start the function by simply pressing a key.

## <span id="page-58-0"></span>**Assigning a number to digit keys (quick dial)**

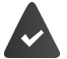

A number has not yet been assigned to the number key.

▶ Press and **hold** the digit key

or

**Example 3 I** Briefly press the digit key **Press the display key Quick Dial** 

The directory opens.

▶ ... use **to** to select an entry ▶ OK ▶ ... use bect a number if necessary ▶ OK ... the entry is saved to the digit key

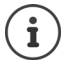

If you delete or edit the entry in the directory at a later date, this will not affect the assignment to the number key.

#### **Dialling a number**

▶ Press and **hold** the digit key . . . the number is dialled immediately

or

▶ Briefly press the digit key . . . the number/name (possibly in abbreviated form) is shown on the left display key. . . press the display key . . . the number is dialled

#### **Changing the digit key assignment**

**Briefly** press the digit key **Change** ... the directory is opened ... possible options:

Change the assignment:

▶ ... use to select an entry ▶ OK ▶ ... select a number if needed **OK**

Delete the assignment:

**▶ Clear Key** 

## <span id="page-59-0"></span>**Assigning display keys, changing assignments**

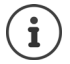

The available options depend on the base station. If the phone is registered to a PABX, the display keys can also be assigned via the PABX if required.

▶ Press and **hold** the left or right display key in idle status . . . the list of possible key assignments is opened **b** . . . use  $\Box$  to select function **b** OK . . . possible options:

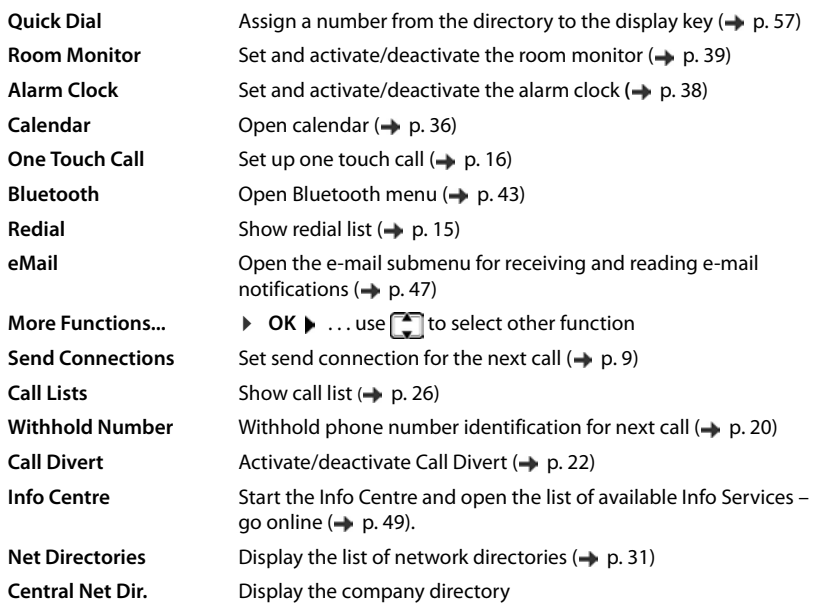

### **Starting a function**

With the telephone in idle status: **Briefly** press the display key ... the assigned function is executed

## **Additional settings/functions depending on the base station**

## **Registering a handset to multiple base stations**

Your handset can be registered to up to four base stations. The active base station is the base station to which the handset was last registered. The other base stations remain saved in the list of available base stations.

**▶ ■ ▶ ... use to select 8: Settings ▶ OK ▶ ■ Registration ▶ OK ▶ Select Base OK** . . . possible options:

Change active base station:

▶ ...use **the select base station or Best Base** ▶ Select  $\overline{O}$  = select)

**Best Base:** The handset chooses the base station with the best reception as soon as it loses connection to the current base station.

Change name of a base station:

 $\triangleright$  ... use **the select** a base station  $\triangleright$  **Select** ( $\bigcirc$  = selected)  $\triangleright$ **Name** ▶ change name ▶ Save

### **De-registering the handset**

**▶ ■ ▶ ... use to select © Settings ▶ OK ▶ C Registration ▶ OK ▶ C De-register** Handset **DIC 6 Landset** being used is selected **D** ... use **the select a different** handset if needed **▶ OK** . . . enter system PIN if required ▶ OK ▶ . . . Confirm de-registration with **Yes** 

If the handset is still registered to other base stations, it switches to the base station with the best reception (**Best Base**).

### **Changing the handset name and internal number**

When registering multiple handsets, they will be allocated names automatically, e.g. "**INT 1**", "**INT 2**" etc. Each handset will automatically be assigned the lowest unassigned internal number. The internal number is shown as the name of the handset on the display e.g. **INT 2**. You can change the names and the numbers of handsets. The name must not exceed 10 characters in length.

- **▶ ۞ 》...the list of handsets is opened, the current handset is highlighted with < ▶ ...** use  $\left[\begin{array}{ccc} 1 \end{array}\right]$  to select a handset ... possible options:
	- Edit name: **Due to Deficience Propriet Allemane P** OK **P** ... use **k** C to delete the current name  $\triangleright$  ... use  $\frac{1}{2}$  to enter a new name  $\triangleright$  OK

Edit number: **b** Options  $\bullet$  **C** Assign Handset No.  $\bullet$  OK  $\bullet$  ... use to select a number **Save**

## <span id="page-61-2"></span><span id="page-61-0"></span>**Changing the handset PIN**

The handset is protected against unauthorised use by a PIN (default setting: **0000**). The handset PIN must be entered e.g. when deactivating the keypad lock or when entering Bluetooth connections.

Change the telephone's 4-digit PIN (default setting: **0000**):

**▶ ■ ▶ ... use to select S:** Settings ▶ OK ▶ ■ System ▶ OK ▶ ■ Handset PIN ▶ **OK .** . . . use **T** to enter the current handset PIN **A** O**K A** . . . use **T** to enter new handset PIN **OK**

## <span id="page-61-1"></span>**Resetting the handset to the default settings**

Reset any individual settings and changes that you have made.

**▶ ■ ▶ ... use to select to Settings ▶ OK ▶ ● System ▶ OK ▶ ■ Finandset Reset ▶ OK ▶ Yes ... the handset's settings are reset** 

The following settings are **not** affected by a reset

- Registration of the handset to the base station
- Date and time
- Directory entries and call lists

# **Appendix**

# **Service (Customer Care)**

Do you have any questions? Find prompt access to support in this user guide and at [gigasetpro.com](http://gigasetpro.com). The phone retailer from whom you purchased your telephone system will be happy to assist with any further questions regarding your Gigaset Professional Telephone system.

## **Questions and answers**

Possible solutions are available online at  $\rightarrow$  [wiki.gigasetpro.com](http://wiki.gigasetpro.com)  $\triangleright$  FAQ

### **Troubleshooting**

#### **The display is blank.**

- The handset is not activated. ▶ **□** Press and **hold**
- The battery is empty.  $\triangleright$  Charge the battery or replace it ( $\rightarrow$  [p. 6\)](#page-7-0)

#### **"No Base" flashes on the display.**

- The handset is outside the range of the base station. **•** Move the handset closer to the base station
- The base station is not activated.  $\blacktriangleright$  Check the base station power adapter

#### **"Please register handset" flashes on the display.**

• The handset has not yet been registered or was de-registered due to the registration of an additional handset (more than 6 DECT registrations). **•** Re-register the handset

#### **Your settings are not accepted.**

• The wrong profile has been set. **F** Set **Profile Personal** ... then make changes to the device settings  $\left(\rightarrow p. 54\right)$ .

#### **The handset does not ring.**

- The ringtone is deactivated. **•** Activate ringtone ( $\rightarrow$  [p. 55](#page-56-1))
- Call forwarding is set. **Deactivate call forwarding (** $\rightarrow$  **[p. 22](#page-23-0))**
- The phone does not ring if the caller has withheld his number.
	- Activate the ringtone for anonymous calls  $(\rightarrow$  [p. 41](#page-42-0)).
- The phone does not ring during a specific period or for certain numbers.
	- $\triangleright$  Check the time control for external calls ( $\rightarrow$  [p. 41](#page-42-1))

#### **No ringtone/dial tone from the fixed line network.**

• Incorrect phone cable.Please always use the phone cable supplied or ensure that the pin connections are correct when purchasing from a retailer.

#### **Error tone sounds after system PIN prompt.**

• You have entered the wrong system PIN. • Repeat the process, reset the system PIN to 0000 if required

#### **Forgotten system PIN.**

▶ Reset the system PIN to 0000

#### **The other party cannot hear you.**

• The handset is "muted".  $\triangleright$  Activate the microphone again  $(\rightarrow$  [p. 18\)](#page-19-0)

#### **Some of the network services do not work as specified.**

Features are not enabled.  $\blacktriangleright$  Contact the network provider for details.

#### **The caller's number is not displayed.**

- **Calling Line Identification** (CLI) is not enabled for the caller.The **caller** should ask the network provider to enable Calling Line Identification (CLI).
- **Calling Line Identification Presentation** (CLIP) is not supported or enabled by the network provider.Ask the network provider to enable Caller Line Identification Presentation (CLIP).
- The telephone is connected via a PABX or a router with an integrated PABX (gateway) that does not transmit all information.
	- $\blacktriangleright$  Reset the system: Briefly pull out the power plug. Reinsert the plug and wait until the device restarts.
	- ▶ Check the settings on the PABX and activate phone number display, if necessary. To do this, search for terms such as CLIP, calling line identification, telephone number identification, caller ID, ... in the system user guide or ask the system manufacturer.

#### **You hear an error tone when keying in (descending tone sequence).**

• Action has failed/invalid input.Repeat the process. Read the display and refer to the user guide if necessary.

#### **You cannot listen to messages on the network mailbox.**

Your PABX is set to pulse dialling. **I** Set your PABX to tone dialling.

#### **No time is specified for a message in the call list.**

• Date/time are not set. **•** Set the date/time.

#### **Registration or connection problems with a Bluetooth headset.**

- ▶ Reset the Bluetooth headset (see headset user quide).
- $\triangleright$  Delete the registration data on the handset by de-registering the device ( $\rightarrow$  [p. 43](#page-44-1)).
- $\triangleright$  Repeat the registration procedure ( $\rightarrow$  [p. 44\)](#page-45-0).

# **Manufacturer's advice**

## **Environment**

## **Our environmental statement**

We at Gigaset Communications GmbH are aware of our social responsibility. That is why we actively take steps to create a better world. In all areas of our business – from product planning and production to sales and waste of disposal – following our environmental conscience in everything we do is of utmost importance to us.

Learn more about our earth-friendly products and processes online at [www.gigaset.com.](http://www.gigaset.com)

### **Environmental management system**

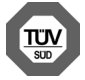

Gigaset Communications GmbH is certified pursuant to the international standards ISO 14001 and ISO 9001.

**ISO 14001 (Environment):** Certified since September 2007 by TÜV SÜD Management Service GmbH.

**ISO 9001 (Quality):** Certified since 17/02/1994 by TÜV SÜD Management Service GmbH.

## **Disposal**

Batteries should not be disposed of in general household waste. Observe the local waste disposal regulations, details of which can be obtained from your local authority.

All electrical and electronic products should be disposed of separately from the municipal waste stream via designated collection facilities appointed by the government or the local authorities.

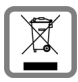

This crossed-out wheeled bin symbol on the product means the product is covered by the European Directive 2012/19/EU.

The correct disposal and separate collection of your old appliance will help prevent potential negative consequences for the environment and human health. It is a pre-

condition for reuse and recycling of used electrical and electronic equipment.

For more detailed information about disposal of your old appliance, please contact your local council refuse centre or the original supplier of the product.

## **Authorisation**

This device is intended for use worldwide. Use outside the European Economic Area (with the exception of Switzerland) is subject to national approval.

Country-specific requirements have been taken into consideration.

Hereby, Gigaset Communications GmbH declares that the radio equipment type Gigaset S650H Pro is in compliance with Directive 2014/53/EU.

The full text of the EU declaration of conformity is available at the following internet address: [gigasetpro.com/docs.](http://www.gigasetpro.com/docs)

This declaration could also be available in the "International Declarations of Conformity" or "European Declarations of Conformity" files. Therefore please check all of these files.

## **Care**

Wipe the device with a **damp** cloth or an antistatic cloth. Do not use solvents or microfibre cloths.

**Never** use a dry cloth; this can cause static.

In rare cases, contact with chemical substances can cause changes to the device's exterior. Due to the wide variety of chemical products available on the market, it was not possible to test all substances.

Impairments in high-gloss finishes can be carefully removed using display polishes for mobile phones.

# **Contact with liquid**

If the device comes into contact with liquid:

- **1 Disconnect the power supply.**
- **2 Remove the batteries and leave the battery compartment open.**
- 3 Allow the liquid to drain from the device.
- 4 Pat all parts dry.
- 5 Place the device in a dry, warm place **for at least 72 hours** (**not** in a microwave, oven etc.) with the battery compartment open and the keypad facing down (if applicable).
- **6 Do not switch on the device again until it is completely dry.**

When it has fully dried out, you will normally be able to use it again.

# **Technical data**

## **Batteries**

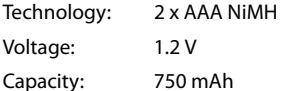

**Handset operating times/charging times**

The operating time of your Gigaset depends on the capacity of the battery, its age and the way it is used. (All times are maximum possible times).

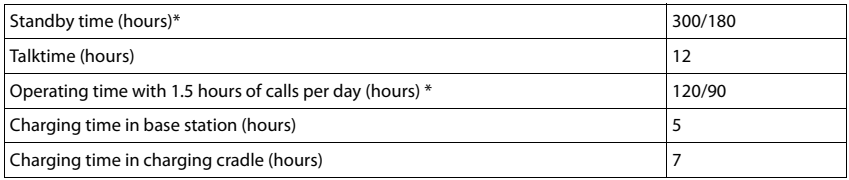

\* No Radiation deactivated/activated, without display backlight in idle status (Setting the display backlight  $\rightarrow$  [p. 52\)](#page-53-0)

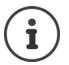

The operating times of the phone will increase if a more efficient battery is used.

## **Power consumption of the handset in the charging cradle**

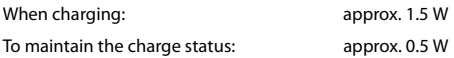

## **General specifications**

DECT

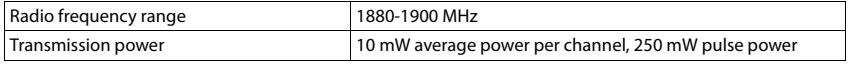

Bluetooth

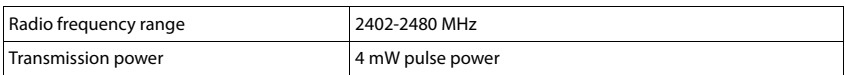

ä

## **Character charts**

## **Standard characters**

Press the relevant key the number of times indicated.

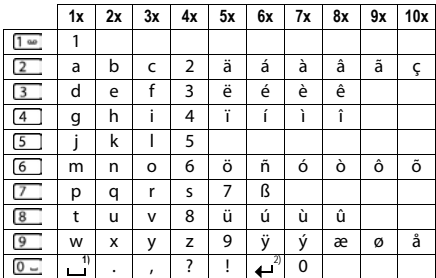

1) Space

2) Line break

# **Display icons**

The following icons are displayed depending on the settings and the operating status of your telephone.

## **Icons in the status bar**

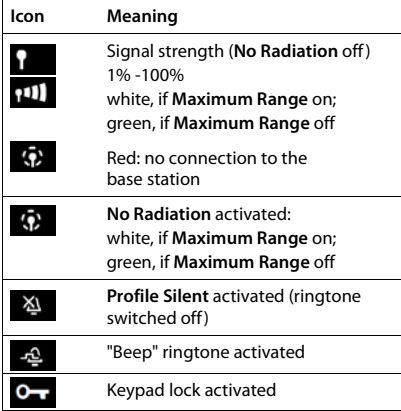

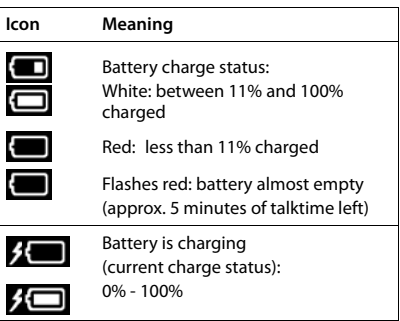

## **Display key icons**

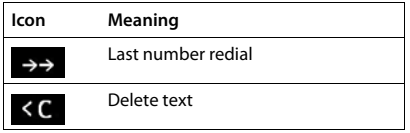

## **Display icons to indicate** . . .

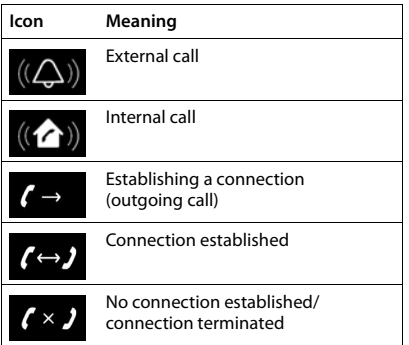

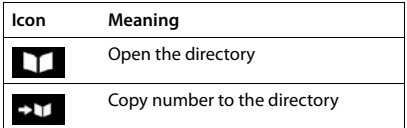

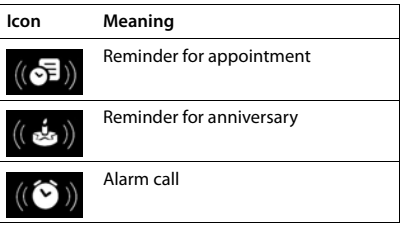

## **Display icons**

## **Other display icons**

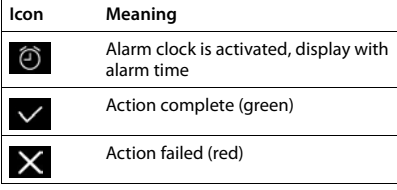

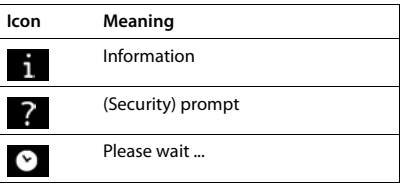

## **Menu overview**

Open the main menu:when handset is in idle status press

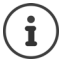

Not all functions are available on all base stations, in all countries or from all network providers.

## **Gigaset S650H PRO basic functions (always available)**

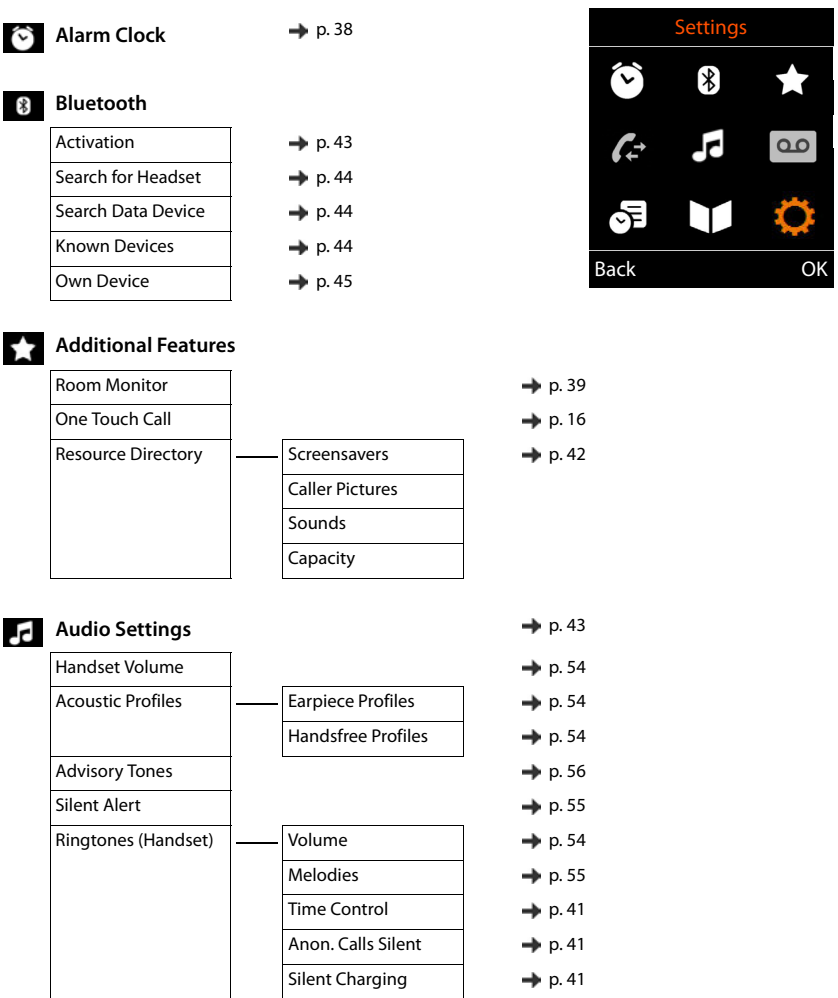

#### **Menu overview**

**Specifical** Organizer

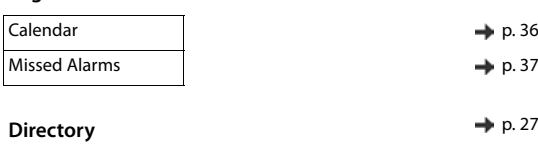

#### $\ddot{\bullet}$ : Settings

ITI

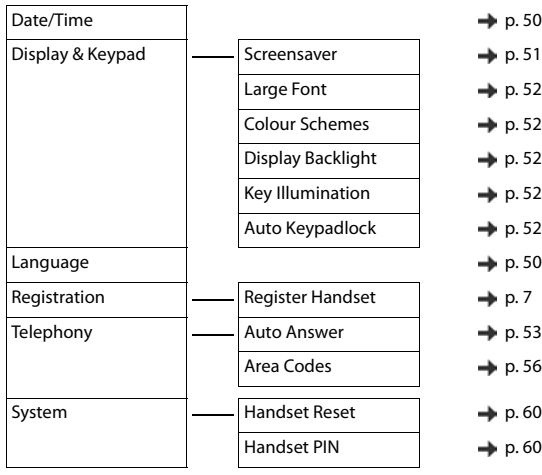

 $\rightarrow$  [p. 20](#page-21-0)  $\rightarrow$  [p. 22](#page-23-0)  $\rightarrow$  [p. 20](#page-21-1)

**Example: Gigaset S650H PRO on a Gigaset N720 DECT IP Multicell System**

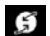

**Select Services**

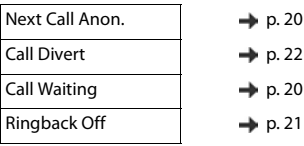

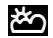

**Info Centre**  $\rightarrow$  [p. 49](#page-50-0)

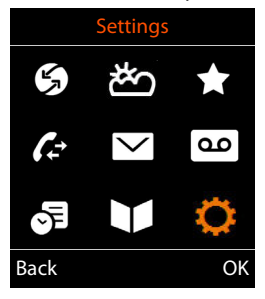
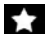

#### **Additional Features**

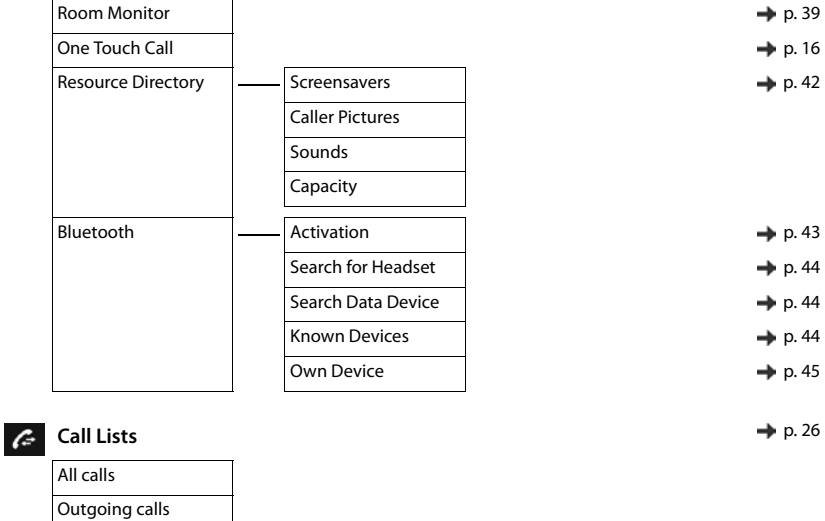

#### **Answer Machine**

Play Messages **p. 33** 

Accepted calls Missed calls

**Messaging**

V

## **Sp** Organizer

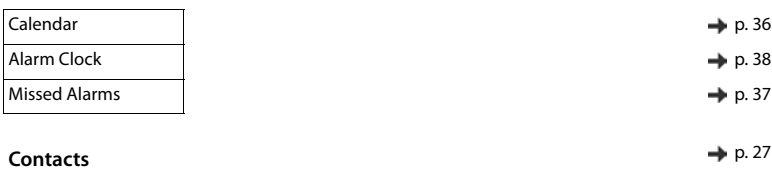

**eMail email email email email email email email email email em** 

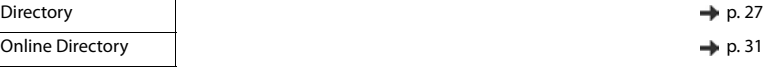

# **Q**: Settings

<span id="page-73-0"></span>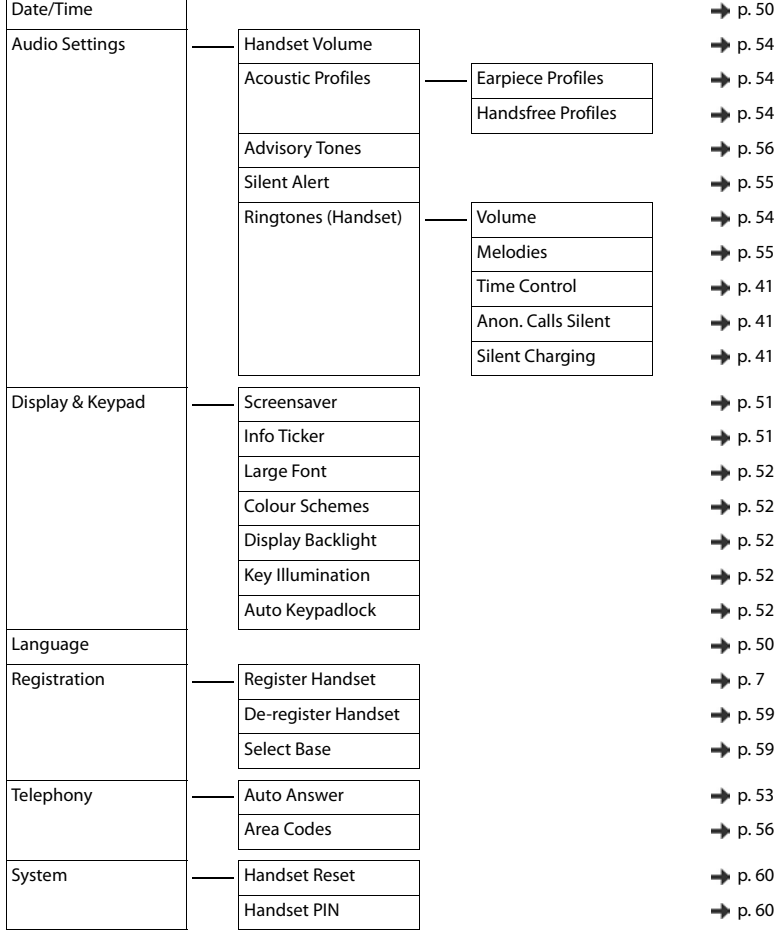

#### **Contract Contract Index**

## **A**

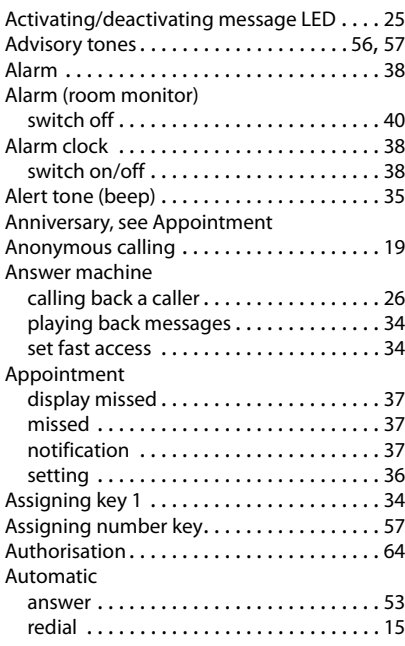

## **B**

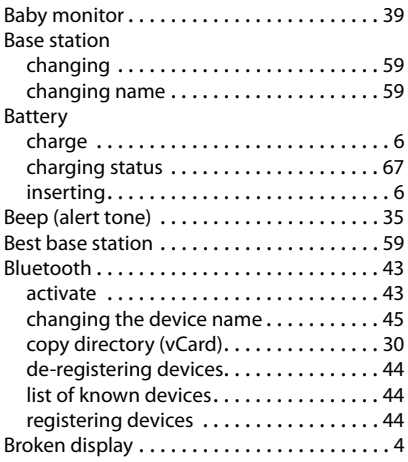

### **C**

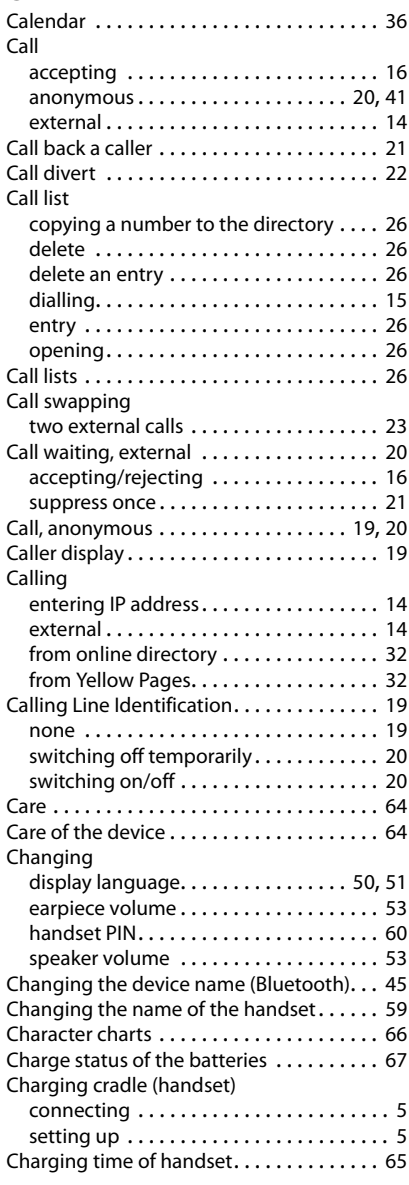

#### **Index**

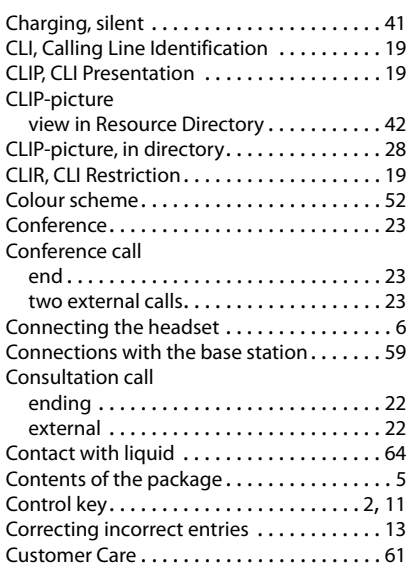

## **D**

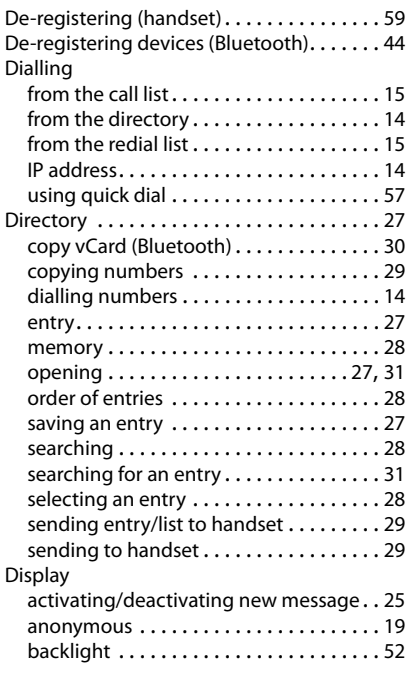

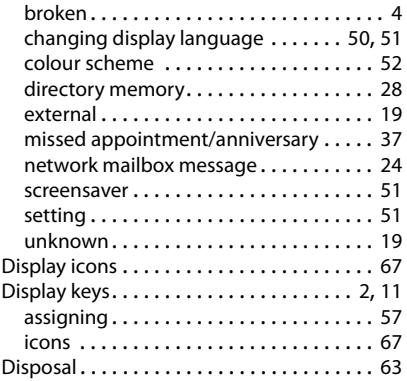

## **E**

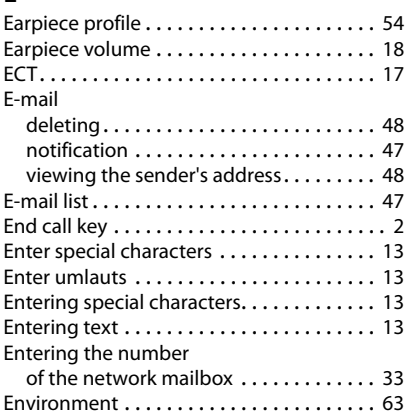

# **F**

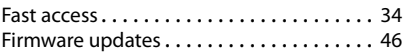

# **G**

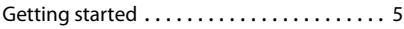

#### **H**

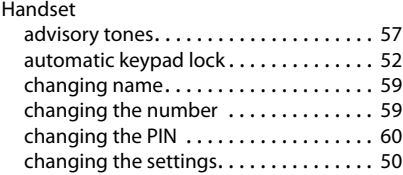

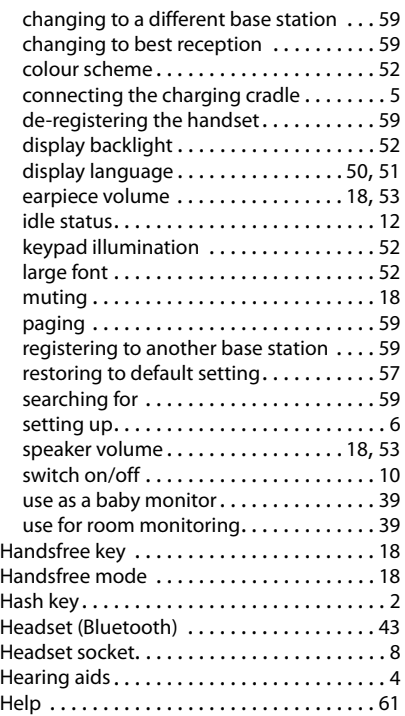

### **I**

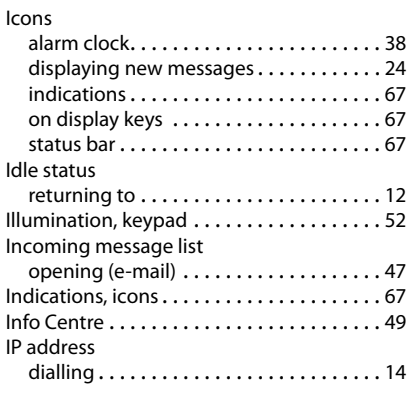

## **K**

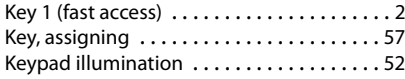

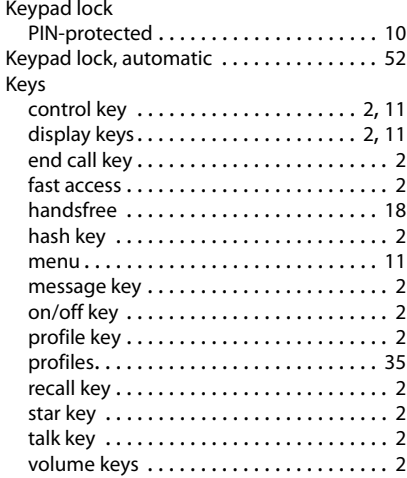

## **L**

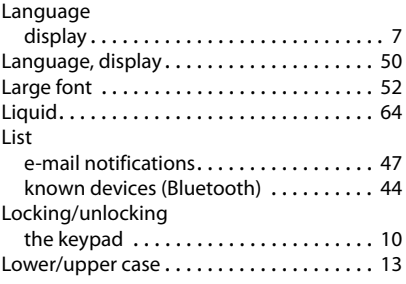

### **M**

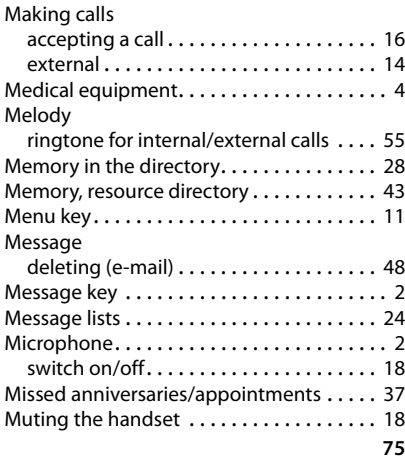

#### **Index**

#### **N**

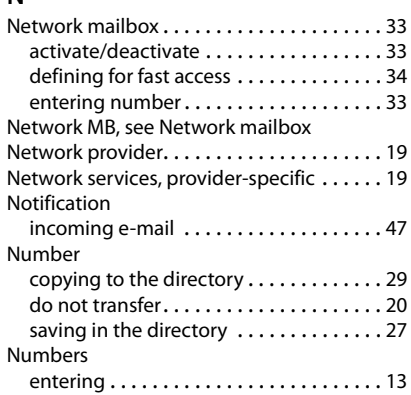

# **O**

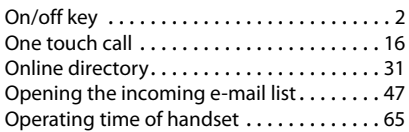

## **P**

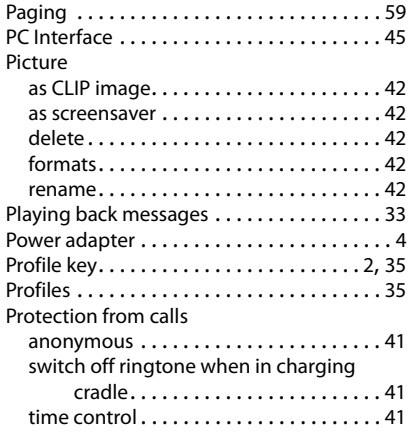

# **Q**

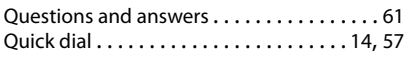

## **R**

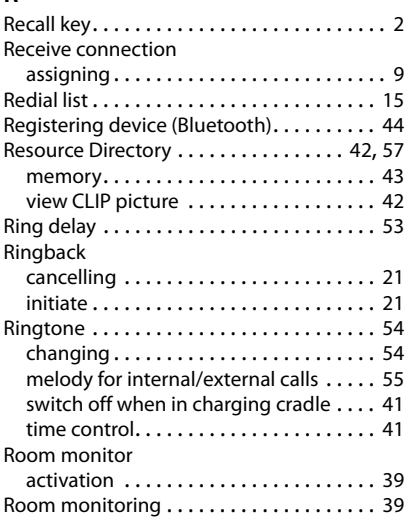

# **S**

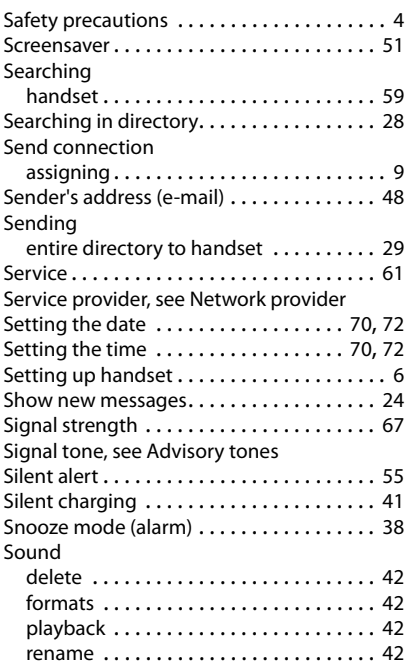

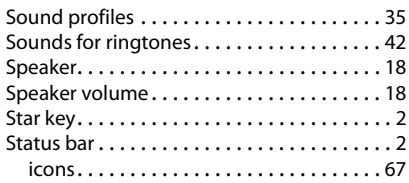

# **T**

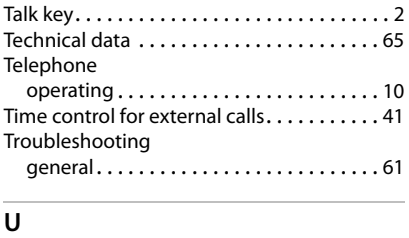

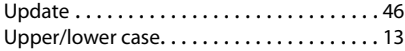

#### **V**

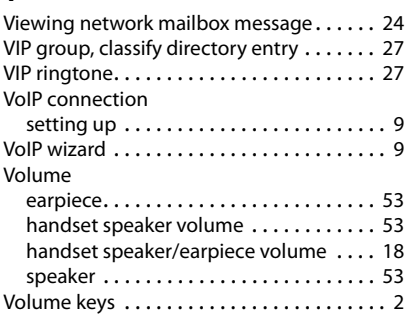

## **W**

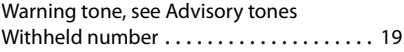

#### **Y**

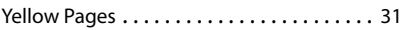

#### Issued by

Gigaset Communications GmbH Frankenstr. 2a, D-46395 Bocholt

#### © Gigaset Communications GmbH 2017

Subject to availability. All rights reserved. Rights of modification reserved. [gigasetpro.com](http://gigasetpro.com)